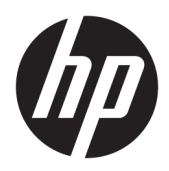

Käyttöopas

HP HC270cr

© Copyright 2018, 2019 HP Development Company, L.P.

HDMI, HDMI-logo ja High-Definition Multimedia Interface ovat HDMI Licensing LLC:n tavaramerkkejä tai rekisteröityjä tavaramerkkejä. Windows on Microsoft Corporationin rekisteröity tavaramerkki tai tavaramerkki Yhdysvalloissa ja/tai muissa maissa.

Näitä tietoja voidaan muuttaa ilman erillistä ilmoitusta. Kaikki HP-tuotteita ja -palveluja koskevat takuut on esitetty tuote- ja palvelukohtaisesti toimitettavassa takuuilmoituksessa. Mikään tässä mainittu ei muodosta kattavampaa lisätakuuta. HP ei vastaa tässä oppaassa esiintyvistä mahdollisista teknisistä tai toimituksellisista virheistä tai puutteista.

Laillinen valmistaja: HP Inc., 1501 Page Mill Road, Palo Alto, CA 94304, P.C. 94304–1112, Palo Alto, United States

Valtuutettu edustaja: Emergo Europe B.V., Prinsessegracht 20, 2514 AP The Hague, The Netherlands

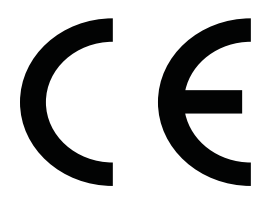

Wistron InfoComm (ZhongShan) Corporation Linhai Branch Xiyiwei, Ma'an Cun, Zhongshan Torch Development Zone, Zhongshan, Guangdong, P.R. Kiina on arvioitu ja sertifioitu standardien ISO13485:2003;EN13485:2012 vaatimusten mukaiseksi.

#### **Tuotetta koskeva ilmoitus**

Tässä oppaassa on tietoja ominaisuuksista, jotka ovat yhteisiä useimmille malleille. Jotkut ominaisuudet eivät ehkä ole käytettävissä tuotteessasi. Saat uusimmat käyttöoppaat siirtymällä osoitteeseen [http://www.hp.com/](http://www.hp.com/support) [support](http://www.hp.com/support) ja noudattamalla ohjeita tuotteesi etsimiseksi. Valitse sitten **Käyttöoppaat**.

Ensimmäinen painos: huhtikuu 2018

Toinen painos: kesäkuu 2018

Kolmas painos: heinäkuu 2019

Versio: A, huhtikuu 2018

Versio: B, kesäkuu 2018

Versio: C, heinäkuu 2019

Oppaan osanumero: L23646-353

## **Tietoja tästä oppaasta**

Tässä oppaassa on tietoja näytön ominaisuuksista, näytön asetusten tekemisestä sekä ohjelmiston käyttämisestä ja teknisistä tiedoista.

- **VAROITUS!** Osoittaa vaaratilanteen, jonka ohittaminen **voi** aiheuttaa kuoleman tai vakavan loukkaantumisen.
- **HUOMIO:** Osoittaa vaaratilanteen, jonka ohittaminen **voi** aiheuttaa pieniä tai kohtuullisia vammoja.
- **TÄRKEÄÄ:** Osoittaa tietoja, jotka ovat tärkeitä, mutta jotka eivät ole vaaroihin liittyviä (esimerkiksi viestit, jotka liittyvät omaisuusvahinkoihin). Ilmoitus varoittaa käyttäjää, että jos menettelyä ei noudateta tarkalleen kuvatulla tavalla, voi seurauksena olla tietojen häviäminen tai laitteiston tai ohjelmiston vaurioituminen. Sisältää myös konseptin selostamisen tai tehtävän suorittamisen kannalta oleellisia tietoja.
- **HUOMAUTUS:** Sisältää lisätietoja, jotka korostavat tai täydentävät päätekstin tärkeitä kohtia.
- **VIHJE:** Tarjoaa hyödyllisiä vihjeitä tehtävän suorittamista varten.

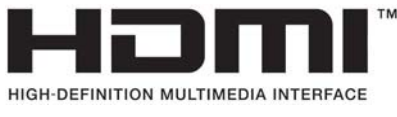

Tämä tuote sisältää HDMI-tekniikkaa.

# Sisällysluettelo

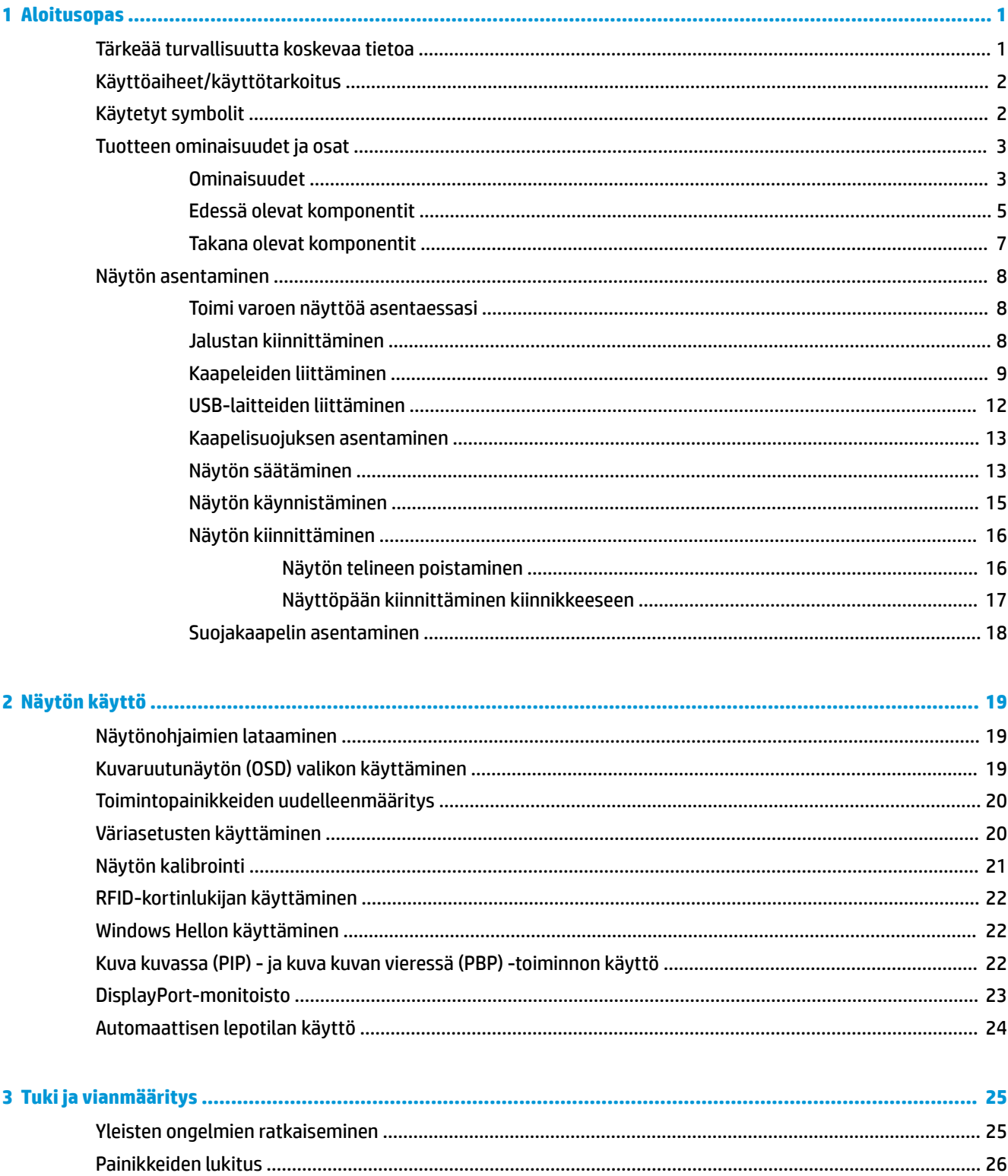

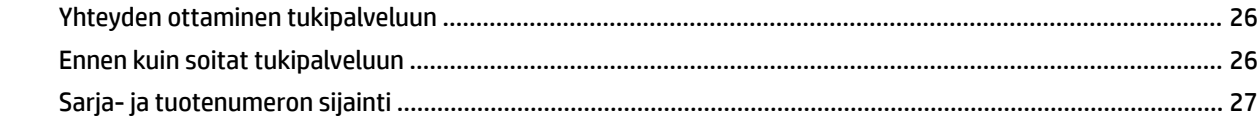

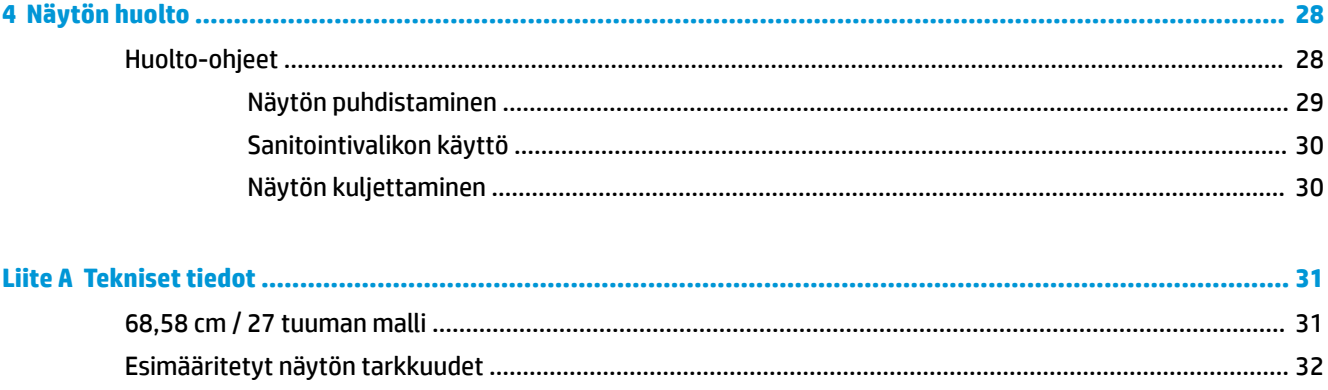

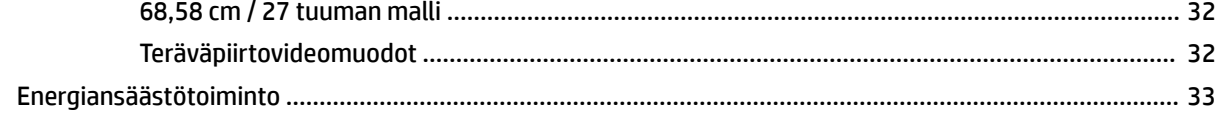

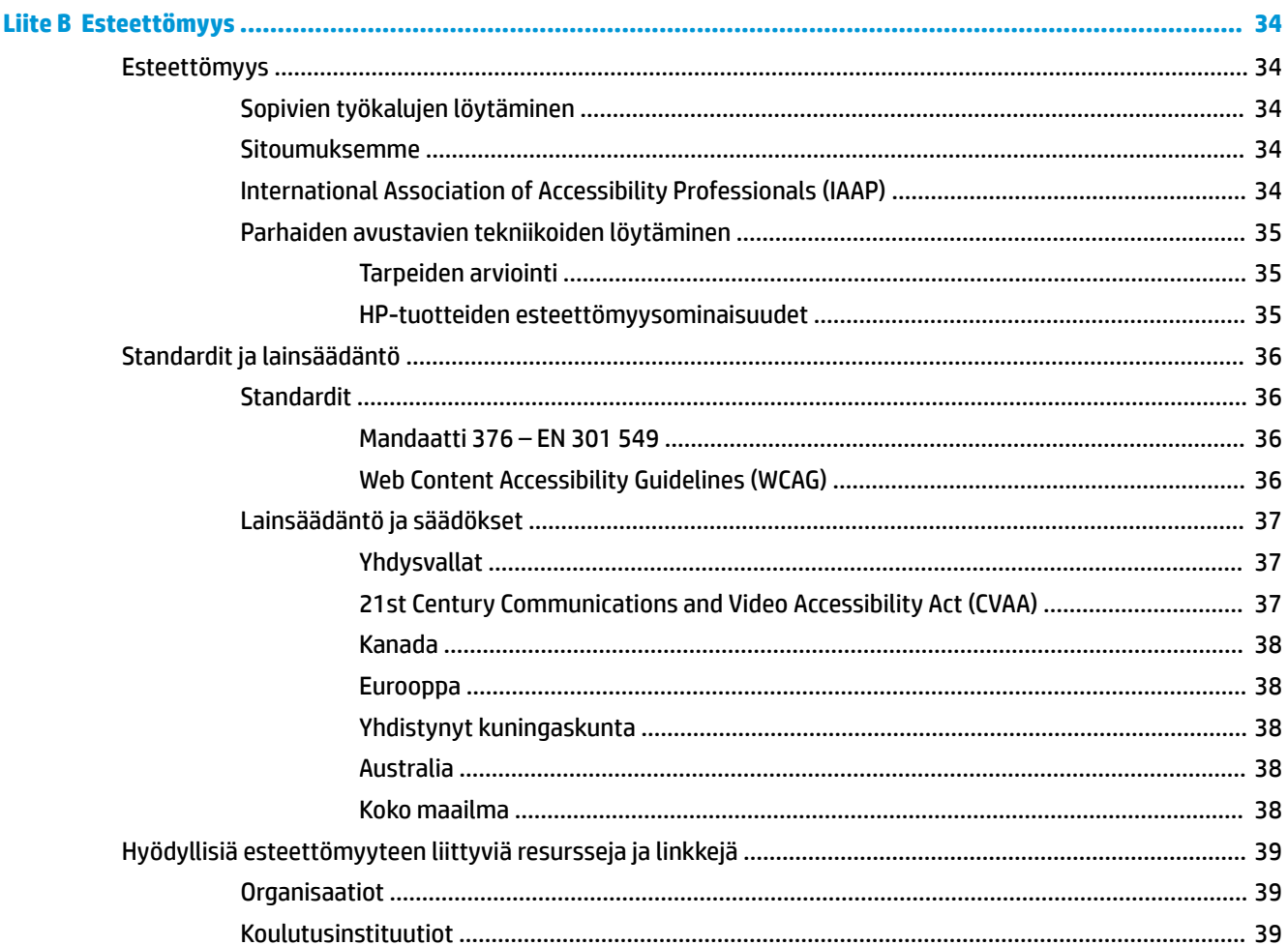

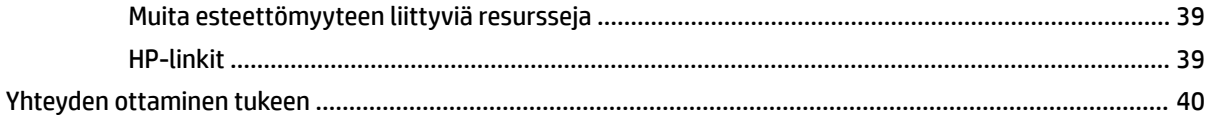

# <span id="page-8-0"></span>**1 Aloitusopas**

# **Tärkeää turvallisuutta koskevaa tietoa**

Näytön mukana tulee virtajohto. Jos käytät toista johtoa, käytä vain tämän näytön kanssa yhteensopivaa virtalähdettä ja liitäntää. Saat lisätietoja näyttöön sopivasta virtajohdosta *Tuotetta koskevista ilmoituksista*, jotka toimitetaan ohjepakkauksessa.

**VAROITUS!** Voit vähentää sähköiskun tai laitteen vahingoittumisen vaaraa toimimalla seuraavasti:

- Kytke virtajohto pistorasiaan, johon on aina vaivaton pääsy.
- Kun irrotat tietokoneen virtalähteestä, irrota virtajohto pistorasiasta.

• Jos tietokoneen mukana on toimitettu virtajohto, jossa on 3-nastainen liitin, kytke se maadoitettuun 3 nastaiseen pistorasiaan. Älä poista virtajohdon maadoitusnastaa käytöstä esimerkiksi käyttämällä kaksinastaista sovitinta. Maadoitusnasta on tärkeä suojavaruste.

Turvallisuussyistä virtajohtojen tai kaapeleiden päälle ei saa asettaa mitään. Sijoita ne niin, ettei kukaan vahingossa astu niiden päälle tai kompastu niihin. Älä vedä johdoista tai kaapeleista. Kun irrotat johdon sähköpistorasiasta, vedä pistokkeesta.

Lue *Turvallisen ja mukavan työympäristön opas* vakavien vammojen välttämiseksi. Siinä kuvaillaan millainen työpisteen tulisi olla, millainen on hyvä työasento ja siinä myös annetaan terveyteen ja työhön liittyviä neuvoja tietokoneen käyttäjille. *Turvallisen ja mukavan työympäristön opas* on myös tärkeitä sähkö- ja mekaaniseen turvallisuuteen liittyviä turvallisuusohjeita. *Turvallisen ja mukavan työympäristön opas* on saatavilla Internetissä osoitteessa <http://www.hp.com/ergo>.

**TÄRKEÄÄ:** Näytön ja myös tietokoneen suojaamiseksi on hyvä kytkeä kaikki tietokoneen ja sen oheislaitteiden (esim. näyttö, tulostin, skanneri) virtajohdot ylijännitteeltä suojaavaan laitteeseen, kuten jakorasiaan tai UPS-laitteeseen (Uninterruptible Power Supply). Kaikki virtakiskot eivät toimi ylijännitesuojana; tämän ominaisuuden pitää olla erikseen merkitty virtakiskon ominaisuuksiin. Käytä monipistorasiaa, jonka valmistaja tarjoaa vahingonkorvausvakuutuksen, jolloin voit saada uudet laitteet vanhojen tilalle, mikäli ylijännitesuoja pettää.

Käytä asianmukaisia ja oikean kokoisia kalusteita, jotka kantavat HP:n LCD-näytön tukevasti.

**VAROITUS!** Lipaston päälle, kirjahyllyyn, hyllyille, työpöydille, arkkujen tai kärryjen päälle huonosti sijoitetut LCD-näytöt voivat pudota ja aiheuttaa henkilövahinkoja.

Ohjaa LCD-näyttöön kytketyt johdot ja kaapelit siten, että niihin ei kohdistu vetoa eikä niihin voi jäädä kiinni tai kompastua.

**VAROITUS!** Potilaalle liian suuren vuotovirran vaara voi johtua järjestelmän riittämättömästä konfiguroinnista:

Analogisiin tai digitaalisiin liittimiin kytkettyjen lisälaitteiden on oltava vastaavien eurooppalaisten tai kansainvälisten standardien mukaisia (esimerkiksi EN 60950 tietojenkäsittelylaitteille ja EN 60601–1 lääketieteellisille laitteille). Lisäksi kaikkien ME-järjestelmään sisältyvien konfiguraatioiden on oltava eurooppalaisen tai kansainvälisen standardin 60601–1 mukaisia. Jokainen henkilö, joka kytkee lisälaitteita signaalituloon tai -lähtöön, konfiguroi lääketieteellistä järjestelmää ja on siksi vastuussa ME-järjestelmän vaatimustenmukaisuudesta eurooppalaisen tai kansainvälisen standardin 60601–1 sovellettavan version kanssa. Jos sinulla on kysyttävää, ota yhteys asiakastukeen tai paikalliseen edustajaan.

**TÄRKEÄÄ:** Tämä tuote sisältää laitteita, jotka sisäasiain- ja viestintäministeriö (MIC) on tyyppihyväksynyt teknisten standardien mukaiseksi.

<span id="page-9-0"></span>**HUOMAUTUS:** Tämän laitteen PÄÄSTÖOMINAISUUDET soveltuvat käytettäväksi teollisuusalueilla ja sairaaloissa (CISPR 11 -luokka A). Jos laitetta käytetään asuinympäristössä (johon CISPR 11 -luokka B tavallisesti vaaditaan), se ei ehkä tarjoa riittävää suojaa radiotaajuuspalveluille. Käyttäjä voi joutua toteuttamaan lieventämistoimenpiteitä, kuten laitteiden siirtämistä tai uudelleen suuntaamista.

# **Käyttöaiheet/käyttötarkoitus**

- Tämä näyttö on tarkoitettu terveydenhuollon ammattilaisille potilastietojen, rekisterien ja lääkärintarkastuksen kuvien tai tulosten katseluun sairaalassa tai kliinisessä lääketieteellisessä ympäristössä.
- Tätä näyttöä ei ole tarkoitettu käytettäväksi sairauksien tai vammojen lääketieteellisten kuvien ensisijaiseen tulkintaan tai diagnosointiin.
- Älä käytä tätä näyttöä kirurgisten, elämää ylläpitävien tai radiologisten laitteiden kanssa (mukaan lukien mammografialaitteet).
- Älä käytä tätä näyttöä radiologia-, patologia- tai mammografiajärjestelmien kanssa potilaan diagnoositarkoituksiin.

# **Käytetyt symbolit**

#### **Taulukko 1-1 Symbolit ja kuvaukset**

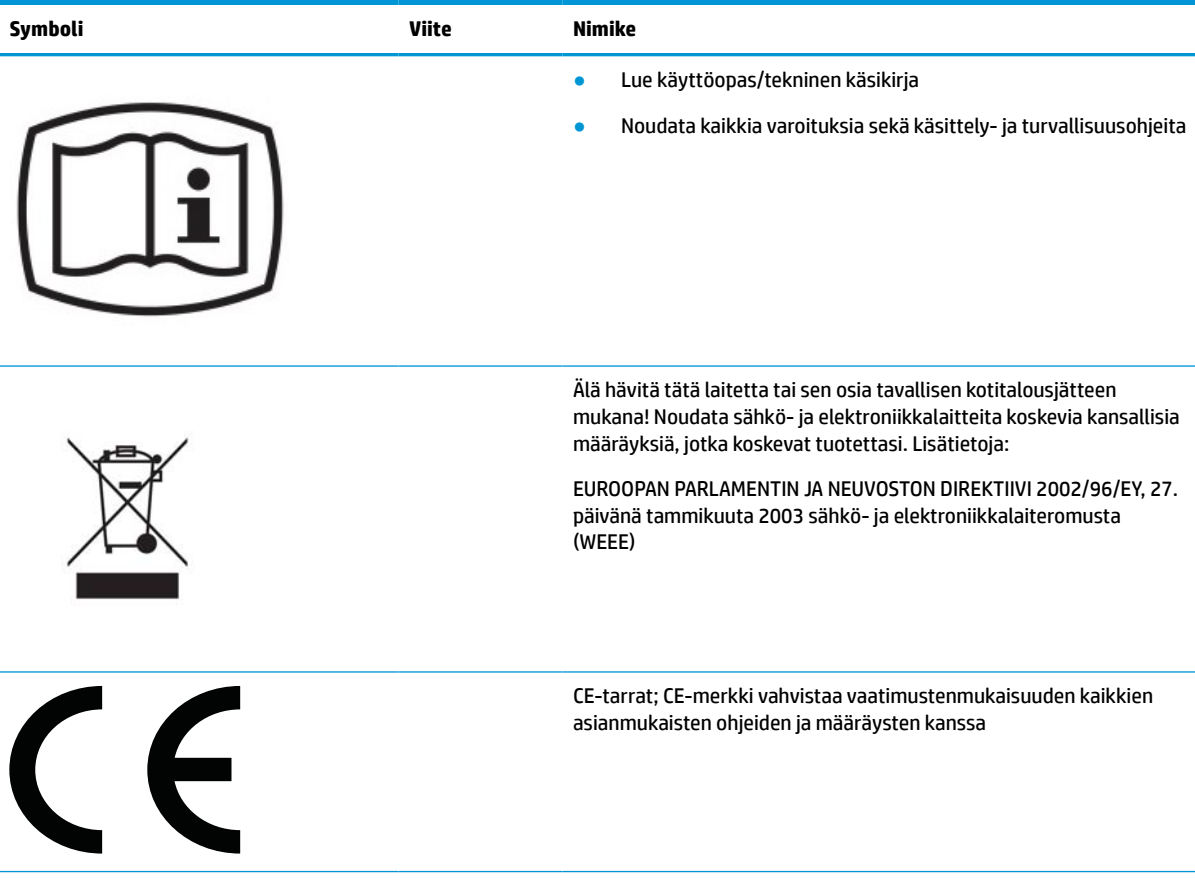

<span id="page-10-0"></span>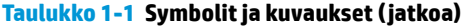

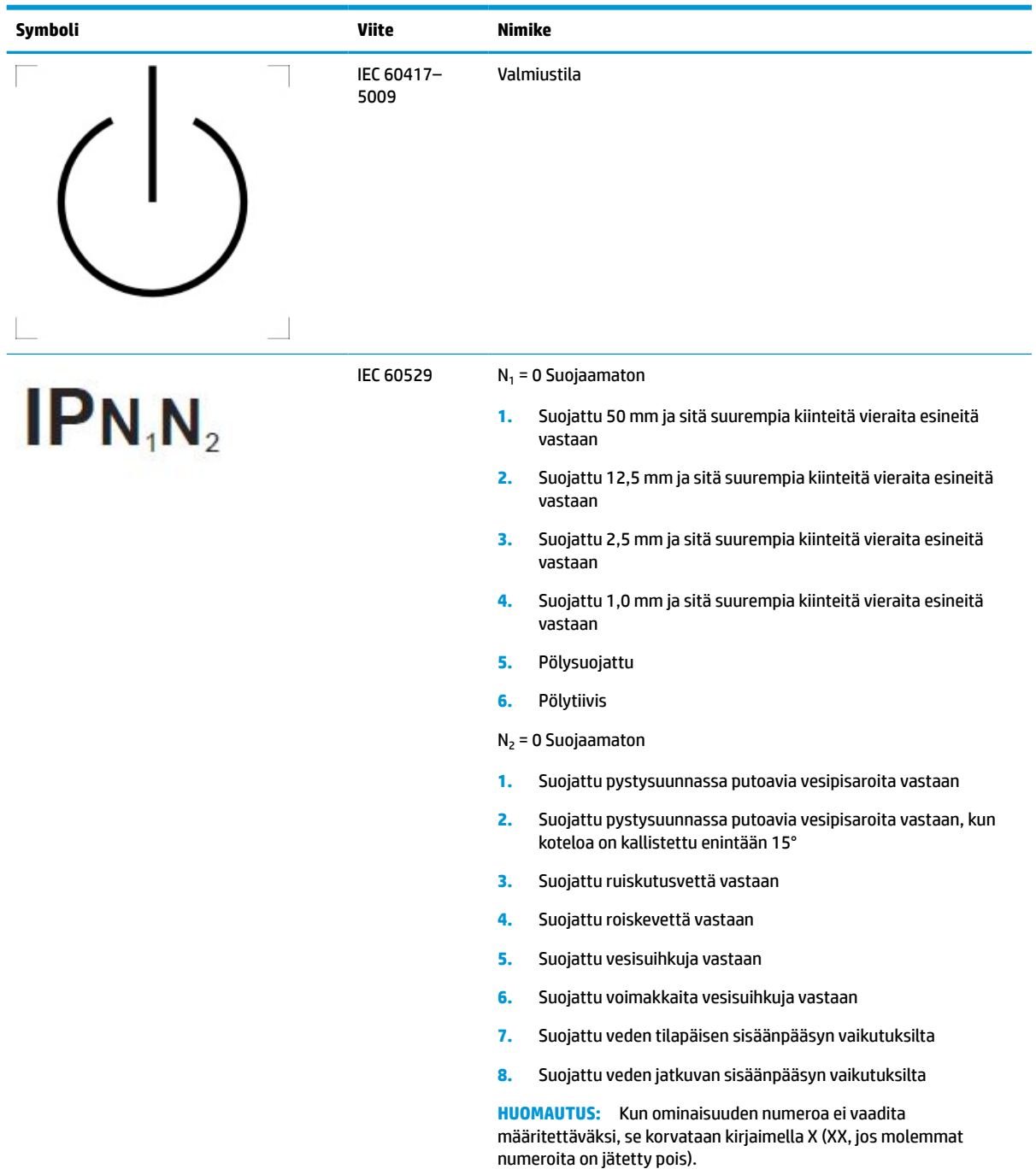

# **Tuotteen ominaisuudet ja osat**

## **Ominaisuudet**

Näytön ominaisuuksia ovat seuraavat:

- 68,58 cm:n (27 tuuman) kulmittainen kuva-ala, 2560 x 1440 kuvapisteen näyttötarkkuus sekä täyden näytön tuki pienemmille näyttötarkkuuksille; sisältää muokattavan skaalauksen, jolla saavutetaan mahdollisimman suuri kuvakoko alkuperäisellä kuvasuhteella
- Heijastamaton LED-taustavalolla
- Laaja katselukulma mahdollistaa näytön katselun sekä istuttaessa että seistessä ja sivuttaisliikkeessä
- Sisäänrakennettu kaksikaistainen RFID-kortinlukija (radiotaajuustunnistu)
- Sisäinen verkkokamera, kohinanvaimennuksella varustettu mikrofoni ja infrapuna-anturit (IR)
- Reunasta reunaan ulottuva heijastamaton suojalasi
- IP32 etupuolella
- Automaattinen taustavalon valvonta
- Luminanssin yhtenäisyys
- Käyttäjän kalibrointituki työkalulla HP Healthcare Edition DICOM Calibration Tool, joka on saatavilla osoitteessa <http://www.hp.com/support>
- **HUOMAUTUS:** Kalibrointiohjelmistoa on käytettävä joko X-Rite i1Display Pron tai Klein K10–A värimittari kanssa.
- Vallitsevan valon tunnistin
- Kuvan automaattinen kierto, joka vaatii HP Image Auto-rotate -apuohjelman asennuksen. Ohjelma on saatavilla osoitteessa <http://www.hp.com/support>
- DisplayPort, USB Type-C Alt -tila (DP 1.2), HDMI- ja VGA-videotulot
- Usean lähteen DisplayPort-suoratoistotuki
- Kuva kuvassa -toiminto (PIP) mahdollistaa HDMI-, DisplayPort-, USB Type-Cja VGA-syötteen katselun pienessä kakkosikkunassa tai rinnakkain pääikkunan kanssa
- Äänilähdön (kuulokkeiden) liitäntä
- USB 3.0 -keskitin, jossa yksi USB Type-C -lähtöportti, yksi USB Type-B -lähtöportti (liitetään tietokoneeseen) ja kaksi USB Type-A -tuloporttia (liitä USB-laitteisiin)
- USB Type-C -portti ja enintään 65 W tehonanto
- USB-kaapeli, jolla näytön USB-keskitin kytketään tietokoneen USB-porttiin
- Etulevyn neljä painiketta, jotka voidaan määrittää uudelleen useimmin käytettyjen toimintojen nopeaa valintaa varten
- Sisällä kaiuttimet
- Kapasitiivisen yhtenäisen viestinnän ja yhteistoiminnan (UCC) säätimet ja kuvaruutunäytön (OSD) painikkeet
- Voidaan kallistaa
- Saranoinnin ansiosta näyttöpään voi kääntää vaaka-asennosta pystyasentoon
- Kierto- ja korkeussäätömahdollisuus
- Joustavan näyttöpään ansiosta näytön voi kiinnittää eri tavoilla
- HP Quick Release 2 (HP-pikavapautus 2) -asennusratkaisun avulla voit kiinnittää näyttöpään nopeasti yksinkertaisella napsautuksella ja irrottaa sen kätevällä liukupidikkeellä
- <span id="page-12-0"></span>Plug and Play -toiminnot, jos käyttöjärjestelmä tukee niitä
- Kiinnityspaikka valinnaiselle suojakaapelille näytön takana
- Kaapelikanava kaapelien ja johtojen sijoittelua varten
- Kuvaruutunäytön (OSD) monikieliset säädöt helppoon asennukseen ja näytön optimointiin
- Kaikkien digitaalisten tulojen HDCP (High-Bandwidth Digital Content Protection) -kopiointisuojaus
- DICOM-yhteensopiva (Digital Imaging and Communications in Medicine Part 14), mikä mahdollistaa terveydenhuollon ammattilaisille käytön terveydenhuollon kliinisissä arvioinneissa vertaisarviointien, potilaan kuulemisen ja kirurgisten toimenpiteiden suunnittelun yhteydessä
- **VAROITUS!** Tämä näyttö on tarkoitettu lääketieteellisten kuvien katseluun kuvakaappausten tarkastelua, yhteistyötä, potilasneuvotteluja ja muita ei-diagnostisia tarkoituksia varten. Tätä näyttöä ei ole tarkoitettu käytettäväksi lääketieteellisten kuvien katselemiseen sairauksien ensisijaista tulkintaa tai diagnoosia varten.
- Standardin IEC 60601–1–2:2015 mukainen
- Odotettu käyttöikä: 5 vuotta
- Microsoft Skype for Business -sertifiointi
- Windows® Hello -kasvontunnistus parantaa sisäänkirjautumisen turvallisuutta
- Vidyo-valmis
- Energiansäästötoiminto vähentää sähkön kulutusta
- **HUOMAUTUS:** Katso turvallisuustietoja ja viranomaisten ilmoituksia koskevia lisätietoja *Tuotetta koskevista ilmoituksista*, jotka toimitetaan ohjepakkauksessa. Saat uusimmat käyttöoppaat siirtymällä osoitteeseen <http://www.hp.com/support> ja noudattamalla ohjeita tuotteesi etsimiseksi. Valitse sitten **Käyttöoppaat**.

## **Edessä olevat komponentit**

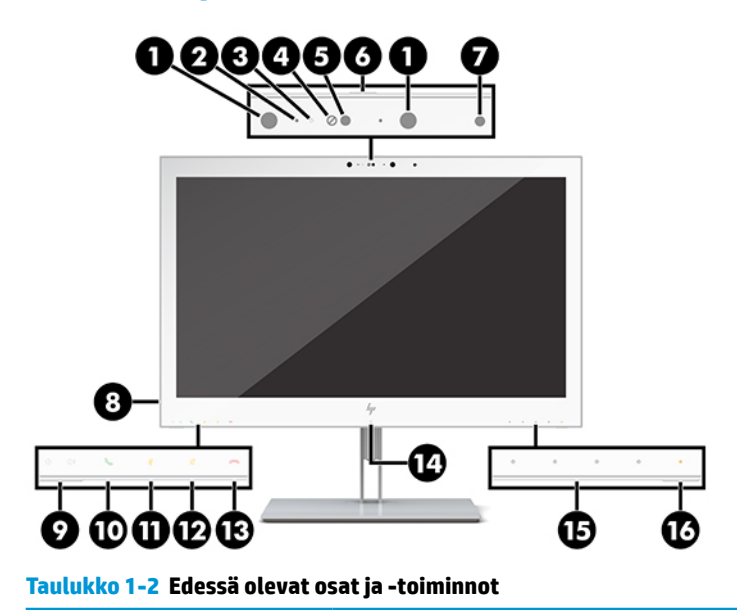

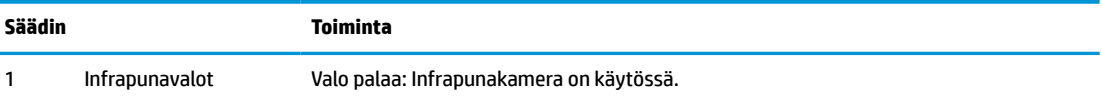

### **Taulukko 1-2 Edessä olevat osat ja -toiminnot ( jatkoa)**

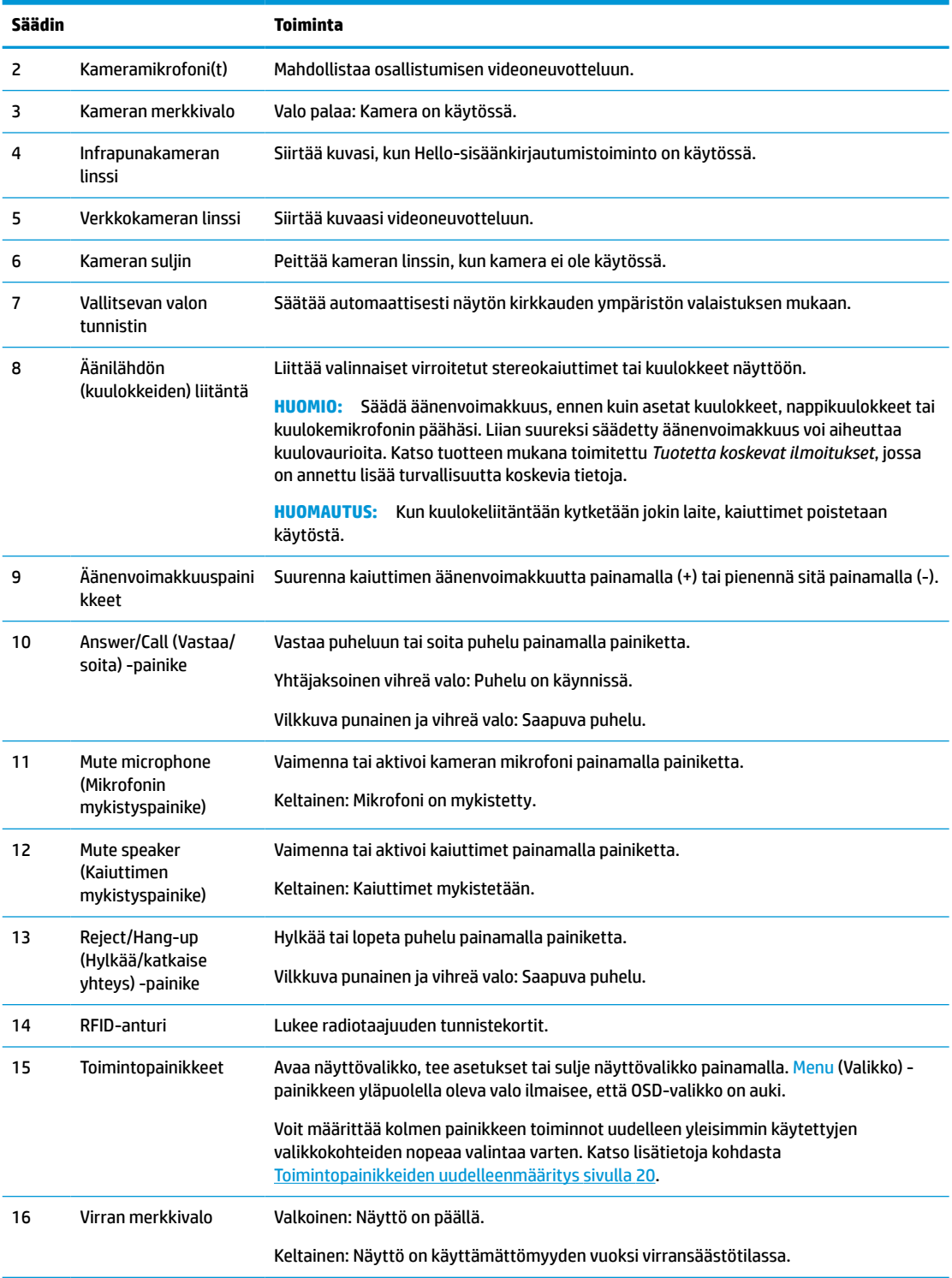

## <span id="page-14-0"></span>**Takana olevat komponentit**

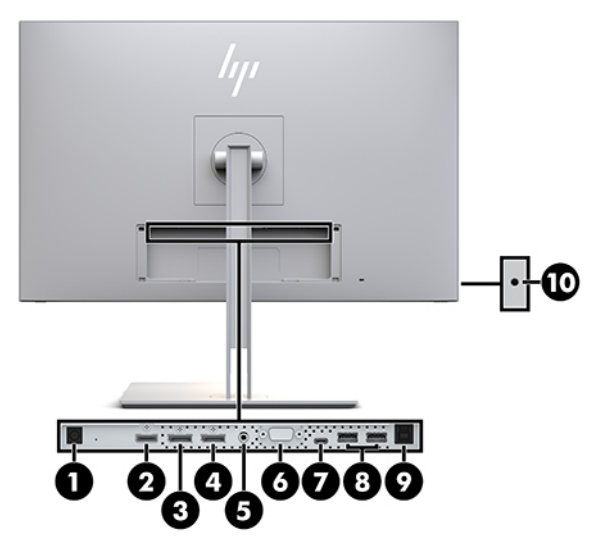

**Taulukko 1-3 Takana olevat osat ja niiden kuvaukset**

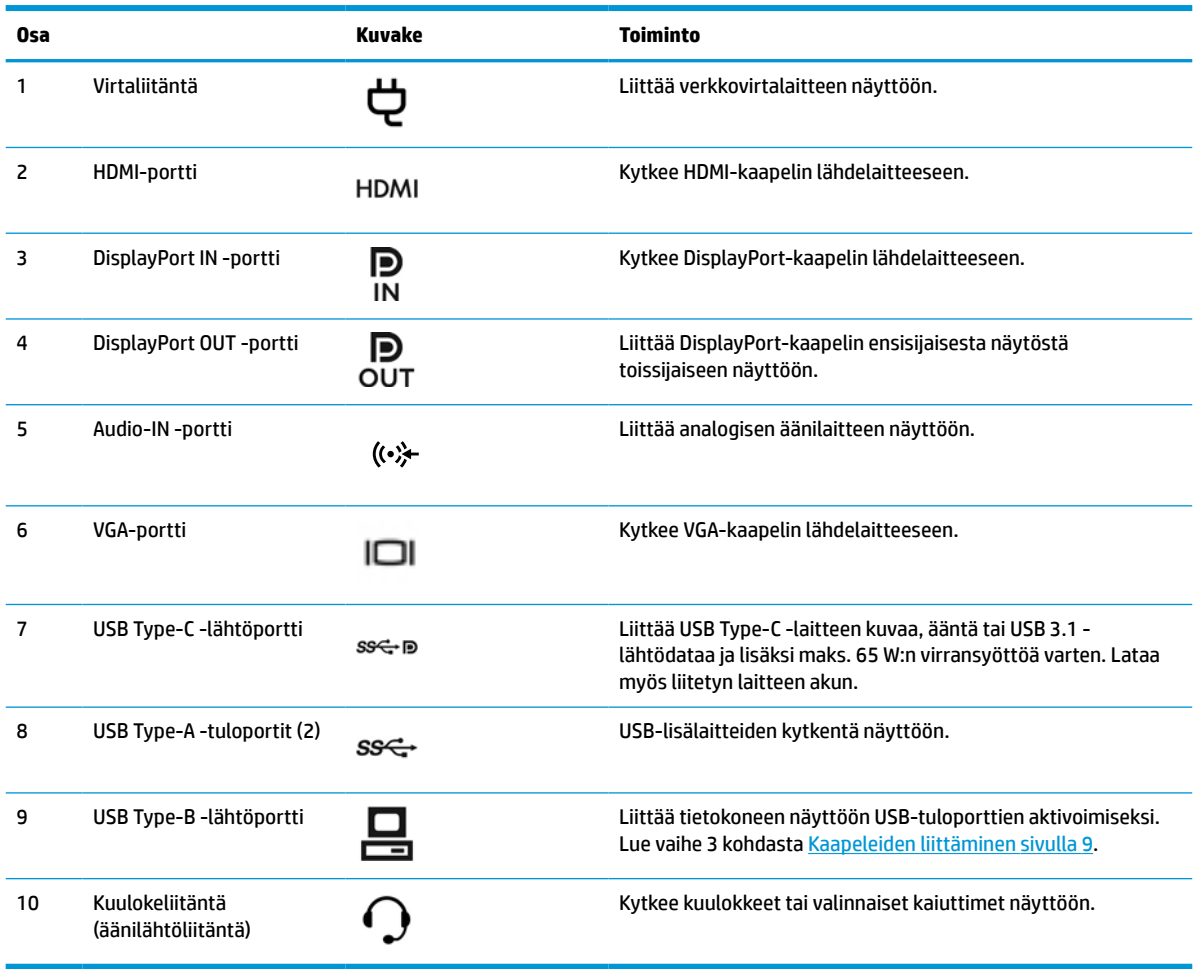

<span id="page-15-0"></span>**HUOMAUTUS:** USB Type-C -lähtöportti voi toimia yhden kaapelin yhteytenä lähdelaitteen ja näytön välillä DisplayPort-audio/videotuloa varten, USB 3.0 -lähtöliitäntänä tai virtalähteenä, joka antaa enimmillään 65 watin tehon liitettyihin laitteisiin. 65 watin lähtötehon saavuttamiseksi lähtötehojen on oltava 5V/3A, 9V/3A, 10V/5A, 12V/5A, 15V/4,33A tai 20V/3,25A.

## **Näytön asentaminen**

Ennen kuin aloitat näytön asentamista, varmista, että näytön, tietokoneen ja lisälaitteiden virta on katkaistu. Noudata tämän alla olevia ohjeita.

## **Toimi varoen näyttöä asentaessasi**

Älä kosketa LCD-paneelin pintaa käsitellessäsi näyttöä. Paneelin painaminen voi aiheuttaa värien epätasaisuutta tai nestekiteiden joutumisen väärään asentoon. Jos näin käy, näyttö ei palaudu normaaliksi.

Jos asennat telineen, aseta näyttö tasaiselle alustalle (niin että ruutu on alaspäin), joka on peitetty suojaavalla vaahtomuovilla tai pehmeällä liinalla. Tämä estää näytön sekä etupaneelin painikkeiden naarmuuntumisen ja vaurioitumisen.

## **Jalustan kiinnittäminen**

**VIHJE:** Harkitse näytön siirtämistä, sillä etulevy voi heijastaa häiritsevästi ympärillä olevaa valoa ja kirkkaita pintoja.

Näyttöpää on helppo kiinnittää HP Quick Release 2 (HP-pikavapautus 2) -asennusratkaisun avulla. Näyttöpään asentaminen jalustaan:

- **1.** Aseta näyttöpää ylösalaisin tasaiselle pinnalle, joka on peitetty puhtaalla ja kuivalla liinalla.
- **2.** Liu'uta telineen kiinnitysalustan (1) yläosa näytön takana olevan syvennyksen ylemmän ulokkeen alle.
- **3.** Laske telineen kiinnitysalustan (2) alaosa syvennykseen kunnes se napsahtaa paikalleen.
- **4.** HP Quick Release 2 -lukituspidike ponnahtaa ylös, kun teline on lukittu paikalleen.

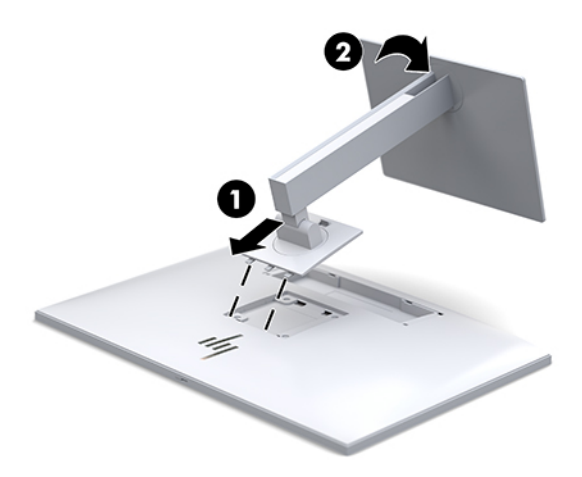

## <span id="page-16-0"></span>**Kaapeleiden liittäminen**

- **1.** Sijoita näyttö hyvin ilmastoituun paikkaan tietokoneen lähelle.
- **2.** Kytke videokaapeli.
- **HUOMAUTUS:** Näyttö määrittää automaattisesti, minkä tuloliitännän signaali on oikea. Syötteet voidaan valita painamalla näytön edessä olevaa Next Input (Seuraava syöte) -painiketta tai kuvaruutunäytön (OSD) kautta painamalla Menu (Valikko) -painiketta ja valitsemalla **Input Control**  (Syötteen hallinta).
	- Kytke DisplayPort-kaapelin toinen pää näytön takana olevaan DisplayPort IN -porttiin ja toinen pää lähdelaitteen DisplayPort-porttiin.

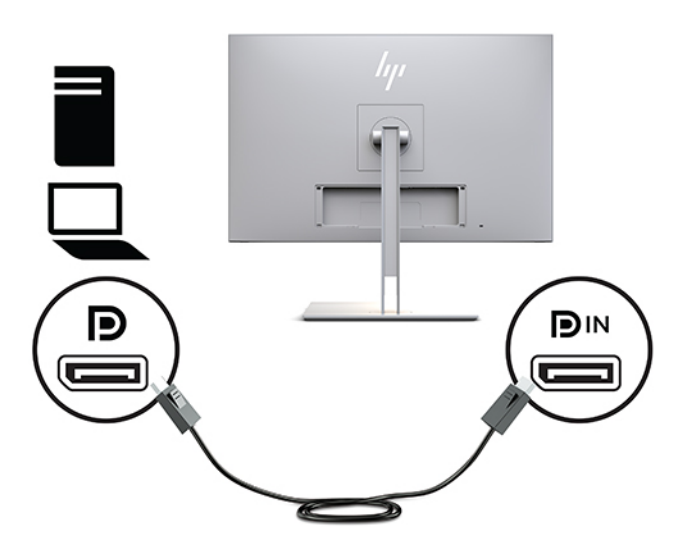

● Kytke USB Type C -kaapelin toinen pää näytön takana olevaan USB Type C -porttiin ja toinen pää lähdelaitteen USB Type C -porttiin.

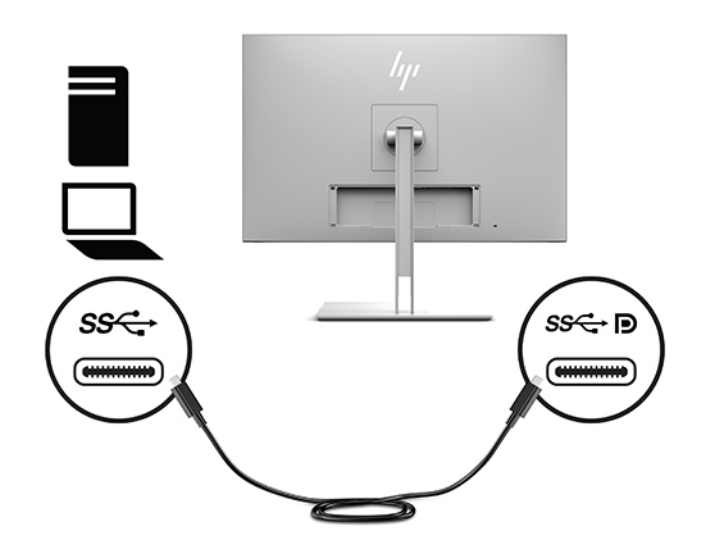

● Kytke HDMI-kaapelin yksi pää näytön takana olevaan HDMI-liittimeen ja toinen pää lähdelaitteeseen.

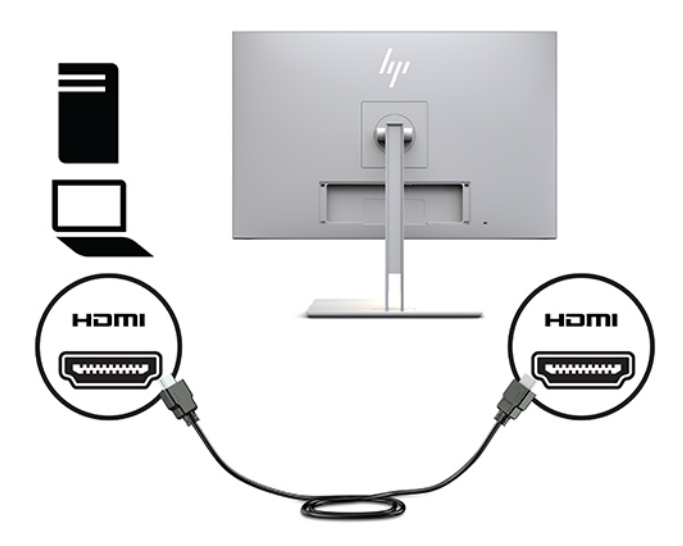

● Kytke VGA-kaapelin toinen pää näytön takana olevaan VGA-liittimeen ja toinen pää lähdelaitteen VGA-liittimeen.

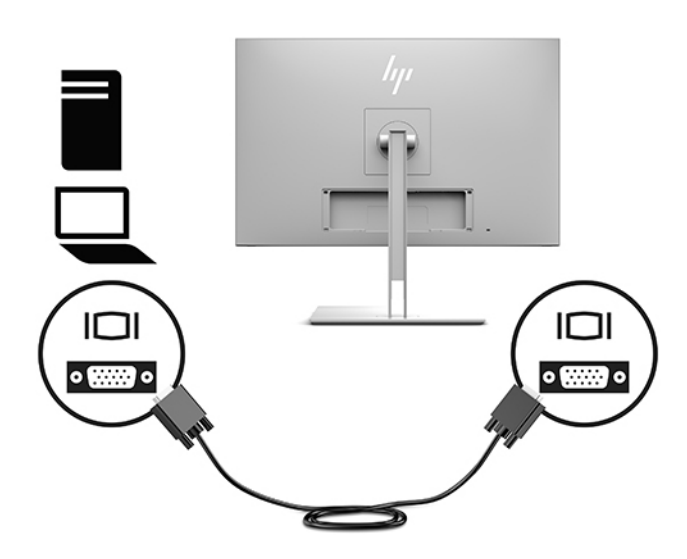

**3.** Kytke USB-lähtökaapelin Type B -liitin näytön takana olevaan USB-lähtöporttiin ja saman kaapelin Type A -liitin lähdelaitteen USB-tuloporttiin.

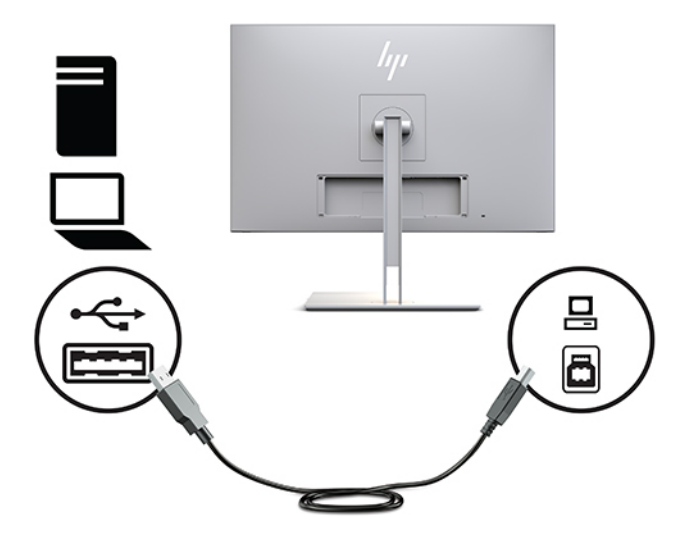

**4.** Liitä virtajohdon toinen pää verkkovirtalaitteeseen (1) ja toinen pää pistorasiaan (2). Liitä sitten verkkovirtalaite näyttöön (3).

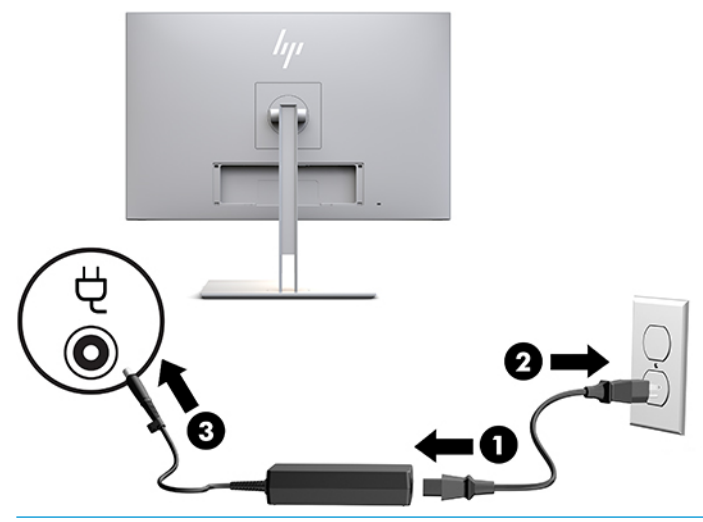

**VAROITUS!** Voit vähentää sähköiskun tai laitteen vahingoittumisen vaaraa toimimalla seuraavasti:

Älä poista virtajohdon maadoitusta. Maadoitus on tärkeä turvallisuuden kannalta.

Kytke virtajohto maadoitettuun pistorasiaan, johon on aina vaivaton pääsy.

Katkaise virta laitteesta irrottamalla virtajohto pistorasiasta.

Turvallisuussyistä virtajohtojen tai kaapeleiden päälle ei saa asettaa mitään. Sijoita ne niin, ettei kukaan vahingossa astu niiden päälle tai kompastu niihin. Älä vedä johdoista tai kaapeleista. Kun irrotat johdon sähköpistorasiasta, vedä pistokkeesta.

## <span id="page-19-0"></span>**USB-laitteiden liittäminen**

USB-liitäntöjä käytetään erilaisten laitteiden, kuten USB-muistilaitteen, USB-näppäimistön tai USB-hiiren kytkemiseen. Näytössä on kaksi USB-tuloporttia normaaleja USB-liitäntöjä varten.

**HUOMIO:** Oheislaitteiden virheellinen käsittely voi vahingoittaa näyttöä tai siihen liitettyjä laitteita. Ennen kuin kytket näyttöön muita oheislaitteita, kuten lisänäyttöjä tai muita potilaiden tarkkailulaitteita, sammuta näytön virta ja irrota virtajohto pistorasiasta.

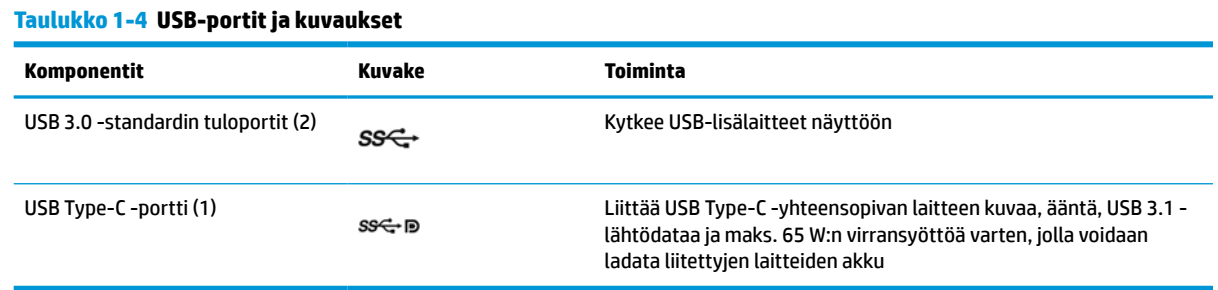

**HUOMAUTUS:** Tietokoneen ja näytön välille on kytkettävä USB-lähtökaapeli, jotta näytön USB-tuloliittimiä voidaan käyttää. Tarkemmat ohjeet on annettu kohdassa [Kaapeleiden liittäminen sivulla 9.](#page-16-0)

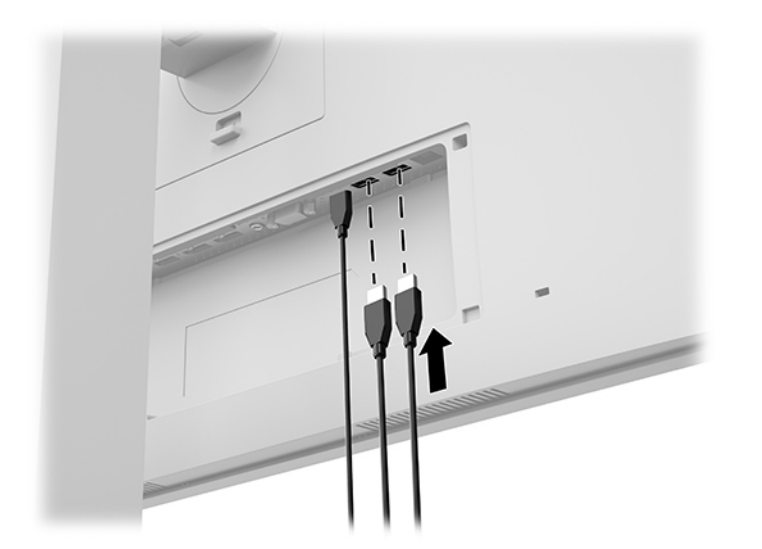

## <span id="page-20-0"></span>**Kaapelisuojuksen asentaminen**

Kun olet liittänyt kaikki kaapelit näytön taakse, asenna kaapelisuojus asettamalla suojuksen yläreuna näytön takana olevaan syvennykseen (1) ja painamalla sitten suojuksen yläosa (2) paikalleen.

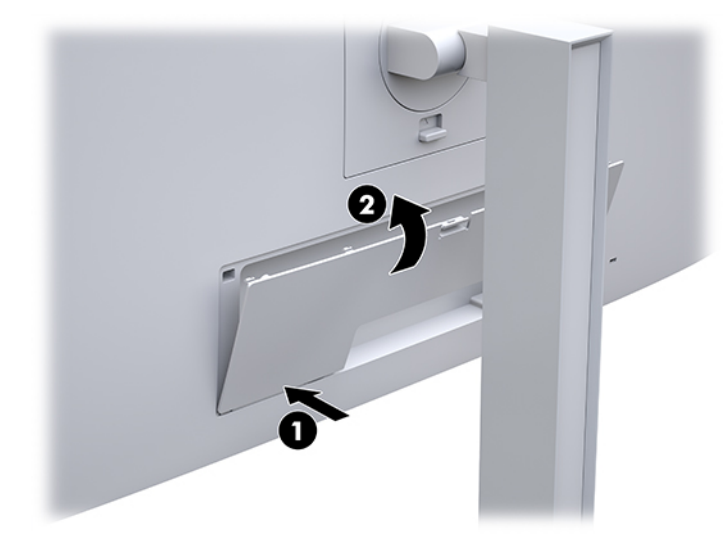

## **Näytön säätäminen**

**1.** Kallista näyttöpäätä eteen- tai taaksepäin siten, että se on halutulla tasolla.

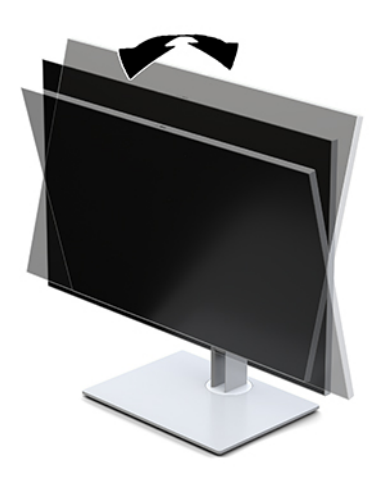

**2.** Kierrä näyttöpäätä vasemmalle tai oikealle parhaaseen katselukulmaan.

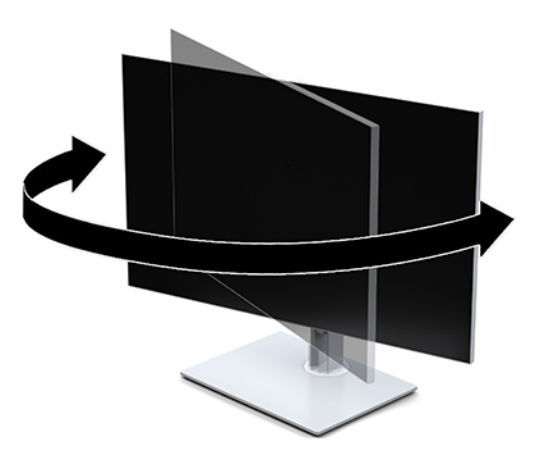

**3.** Säädä näytön korkeutta työasemasi tarpeiden mukaisesti. Näytön yläreunan ei tule ylittää silmien korkeutta. Näytön laskeminen alas ja kallistaminen voi parantaa käyttömukavuutta silmälaseja käytettäessä. Näyttöä on säädettävä, kun muutat työskentelyasentoa päivän aikana.

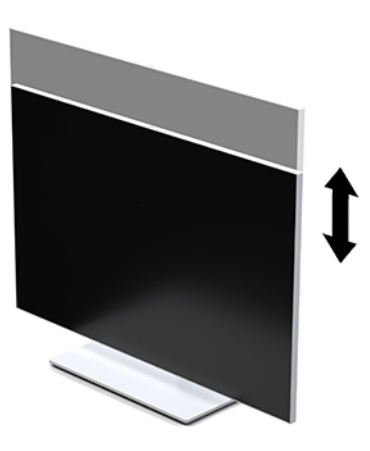

- **4.** Käännä näyttöpäätä vaaka-asennosta pystyasentoon, jos se sopii sovellukseesi paremmin.
	- **a.** Säädä näyttö täyskorkeaan asentoon ja kallista näyttöpää taakse täysin kallistettuun asentoon (1).
	- **b.** Käännä näyttöpäätä 90° myötäpäivään tai vastapäivään 90° vaaka-asennosta pystyasentoon (2).
		- **TÄRKEÄÄ:** Jos näyttöpää ei ole käännettäessä täyskorkeassa ja täysin kallistetussa asennossa, näyttöpaneelin oikea alakulma koskettaa jalustaa ja voi vahingoittaa näyttöä.

<span id="page-22-0"></span>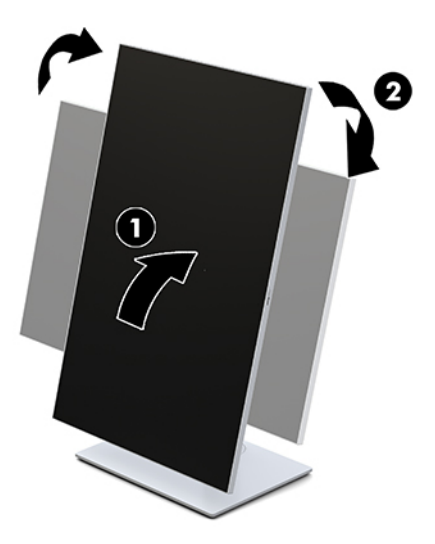

**W** HUOMAUTUS: Jos haluat tarkastella tietoja näytöllä pystysuunnassa, voit asentaa HP Image Autorotate -ohjelmiston. Voit ladata ohjelmiston osoitteesta [http://www.hp.com/support.](http://www.hp.com/support) Myös näyttövalikko voidaan kääntää pystysuoraan. Jos haluat kääntää näyttövalikkoa, avaa näyttövalikko painamalla näytön edessä olevaa Menu (Valikko) -painiketta. Valitse sitten **OSD Control**  (Kuvaruutunäytön hallinta) ja **OSD Rotation** (Kuvaruutunäytön kierto).

## **Näytön käynnistäminen**

- **1.** Käynnistä lähdelaite virtapainikkeesta.
- **2.** Kytke näyttöön virta painamalla sen etulevyn alaosassa olevaa virtapainiketta.

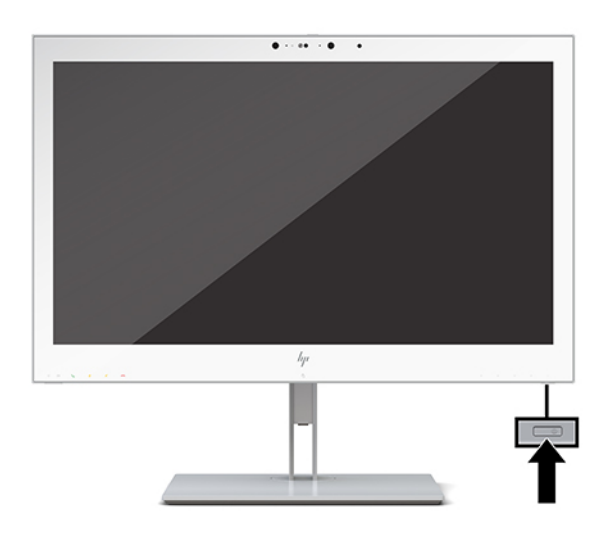

- **HUOMIO:** Kuva voi palaa kiinni LCD-näyttöihin saman liikkumattoman kuvan oltua näytöllä vähintään 12 tuntia. Kiinnipalamisen estämiseksi aktivoi aina näytönsäästäjäsovellus tai sammuta näyttö, kun sitä ei käytetä pitkään aikaan. HP:n takuu ei kata kiinnipalaneen kuvan aiheuttamia vaurioita.
- **HUOMAUTUS:** Jos virtakytkimen painamisen jälkeen ei tapahdu mitään, Power Button Lockout (Virtakytkimen lukitus) saattaa olla käytössä. Poista tämä ominaisuus käytöstä pitämällä näytön virtakytkintä alhaalla 10 sekunnin ajan.

<span id="page-23-0"></span>**HUOMAUTUS:** Virran merkkivalo voidaan poistaa käytöstä näyttövalikossa. Avaa kuvaruutunäyttö painamalla näytön etupaneelissa olevaa Menu (Valikko) -painiketta. Valitse näyttövalikossa **Power Control**  (Virranhallinta), **Power Led** (Virran LED) ja sitten **Off** (Ei käytössä).

Kun näyttöön kytketään virta, näyttöön avautuu viiden sekunnin ajaksi ilmoitus **Display Status** (Näytön tila). Viesti ilmoittaa sillä hetkellä aktiivisena signaalina käytettävän tulon, automaattisen kytkimen lähdeasetuksen (Käytössä tai Ei käytössä; tehtaan oletusasetus on Käytössä), nykyisen Esiasetetun näyttötarkkuuden ja suositellun esiasetetun näyttötarkkuuden.

Näyttö hakee aktiivisesti signaalituloja löytääkseen aktiivisen tulon ja käyttää näytössä kyseistä tuloa.

## **Näytön kiinnittäminen**

Näyttöpää voidaan kiinnittää seinälle, kääntövarteen tai johonkin muuhun asennuskiinnikkeeseen.

**W** HUOMAUTUS: Tämä laite on suunniteltu tuettavaksi UL- tai CSA-seinäkiinnitystelineellä.

**HUOMIO:** Tässä näytössä on VESA-standardin mukaiset 100 mm:n kiinnitysaukot. Kolmannen osapuolen kiinnitysratkaisu voidaan kiinnittää näyttöpäähän neljällä ruuvilla, joiden halkaisija on 4 mm, kierteen nousu 0,7 ja pituus 10 mm. Pidemmät ruuvit voivat vahingoittaa näyttöä. On tärkeää varmistaa, että valmistajan kiinnitysratkaisu on VESA-standardin mukainen ja kestää näyttöpään painon. Parhaan tuloksen saavuttamiseksi on tärkeää käyttää näytön mukana toimitettuja virta- ja videokaapeleita.

#### **Näytön telineen poistaminen**

Voit irrottaa näyttöpään jalustasta ja kiinnittää näyttöpään seinälle, kääntövarteen tai muuhun asennuskiinnikkeeseen.

- **HUOMIO:** Ennen kuin alat irrottaa näyttöä varmista, että näytön virta on katkaistu ja kaikki kaapelit on irrotettu.
	- **1.** Irrota virtajohdon kansi painamalla sen yläosassa olevaa salpaa (1) ja vetämällä kansi alaspäin ja irti näytön takaa (2).

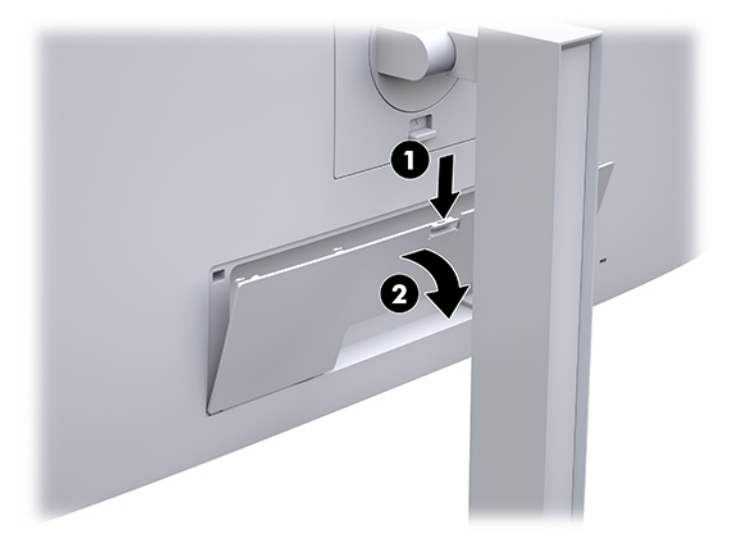

- **2.** Irrota kaikki johdot ja kaapelit näytöstä.
- **3.** Aseta näyttöpää ylösalaisin tasaiselle pinnalle, joka on peitetty puhtaalla ja kuivalla liinalla.
- **4.** Poista HP Quick Release 2 -mekanismin (1) lukitus painamalla näytön alaosan keskellä olevaa salpaa ylöspäin.
- <span id="page-24-0"></span>**5.** Käännä telineen alaosaa ylöspäin, kunnes kiinnitysalusta ohittaa näytön takana olevan kolon (2).
- **6.** Liu'uta teline ulos kolosta (3).

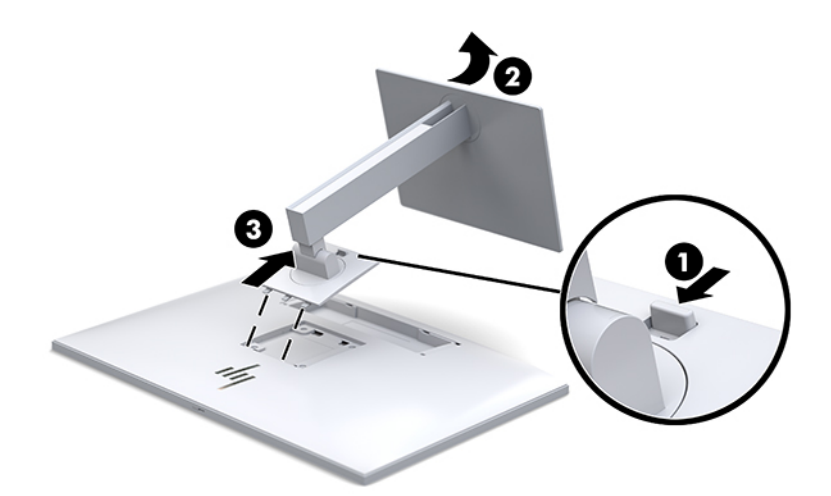

#### **Näyttöpään kiinnittäminen kiinnikkeeseen**

- **1.** Irrota näyttöpää jalustasta. Katso [Näytön telineen poistaminen sivulla 16](#page-23-0).
- **2.** Irrota neljä ruuvia näyttöpään takana olevista VESA-kiinnitysrei'istä.
- **3.** Kiinnitä kiinnitysalusta seinälle tai valitsemaasi kääntövarteen neljällä ruuvilla, jotka irrotettiin näytön takana olevista VESA-kiinnitysrei'istä.

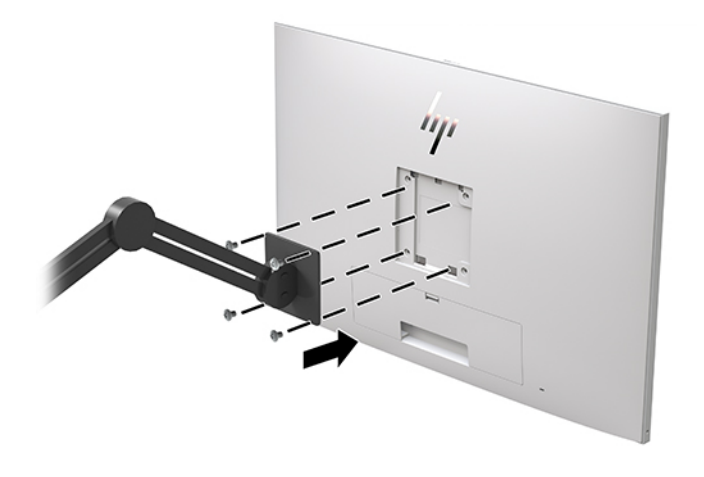

**TÄRKEÄÄ:** Noudata kiinnityslaitteen valmistajan ohjeita, kun kiinnität näytön seinään tai kääntövarteen.

## <span id="page-25-0"></span>**Suojakaapelin asentaminen**

Voit kiinnittää näytön johonkin kiinteään esineeseen HP:lta valinnaisena saatavalla lukitusvaijerilla.

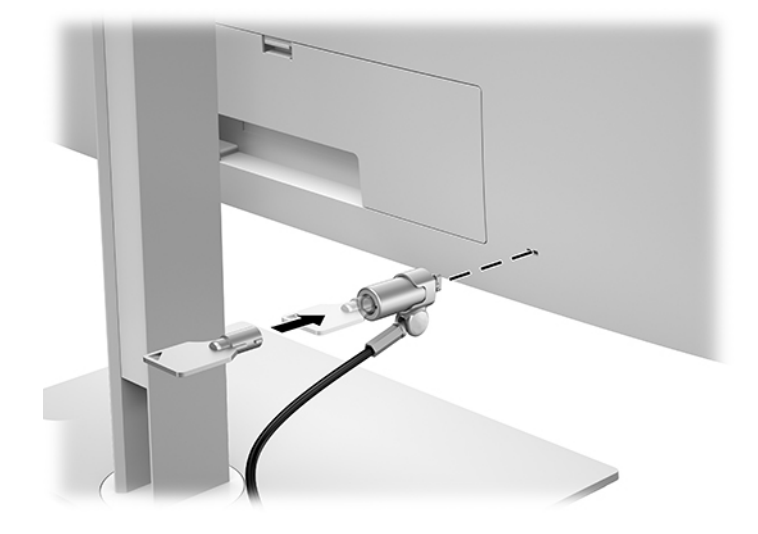

# <span id="page-26-0"></span>**2 Näytön käyttö**

# **Näytönohjaimien lataaminen**

Voit ladata ja asentaa seuraavat tiedostot osoitteesta<http://www.hp.com/support>.

- INF-tiedosto (Tietoja)
- ICM (Image Color Matching) -tiedostot (yksi kullekin kalibroidulle väritilalle)

Tiedostojen lataaminen:

- **1.** Siirry osoitteeseen<http://www.hp.com/support>.
- **2.** Valitse **Ohjelmisto ja ohjaimet**.
- **3.** Valitse tuotetyyppi.
- **4.** Kirjoita HP:n näytön malli hakukenttään.

# **Kuvaruutunäytön (OSD) valikon käyttäminen**

Kuvaruutunäytön (OSD) toiminnoilla käyttäjä voi säätää näyttökuvan mieleisekseen. Voit käyttää ja tehdä kuvaruutunäytön säätöjä näytön edessä olevilla painikkeilla.

Voit avata näyttövalikon ja tehdä säätöjä toimimalla seuraavasti:

- **1.** Jos näytön virtaa ei ole vielä kytketty, kytke virta painamalla virtapainiketta.
- **2.** Avaa kuvaruutunäytön (OSD) valikko painamalla jotakin neljästä etulevyn painikkeesta painikkeiden aktivoimiseksi ja paina sitten Menu (Valikko) -painiketta.
- **3.** Neljällä toimintopainikkeella voit selata, valita ja säätää valikkovalintoja. Painikkeen tarrat vaihtelevat riippuen aktiivisesta valikosta tai alivalikosta.

Päävalikon valikkovalinnat luetellaan seuraavassa taulukossa.

**Taulukko 2-1 OSD-valikkovaihtoehdot ja kuvaukset**

| Pää-Valikko                              | <b>Kuvaus</b>                                                   |
|------------------------------------------|-----------------------------------------------------------------|
| Brightness (Kirkkaus)                    | Säätää näytön kirkkaustasoa.                                    |
| Color Control (Värin<br>hallinta)        | Valitsee DICOM-asetuksen, väriavaruuden ja säätää näytön värin. |
| <b>Input Control (Tulon</b><br>ohjaus)   | Valitsee videon tulosignaalin.                                  |
| Image Control (Kuvan<br>säätö)           | Säätää näyttökuvaa.                                             |
| PIP Control (PIP-ohjaus)                 | Valitsee ja säätää Kuva kuvassa -toiminnon kuvan.               |
| <b>Power Control</b><br>(Virranhallinta) | Muuttaa virta-asetuksia.                                        |
| <b>Menu Control (Valikko-</b><br>ohjaus) | Säätää kuvaruutunäytön ja toimintopainikkeiden ohjaimia.        |

#### <span id="page-27-0"></span>**Taulukko 2-1 OSD-valikkovaihtoehdot ja kuvaukset ( jatkoa)**

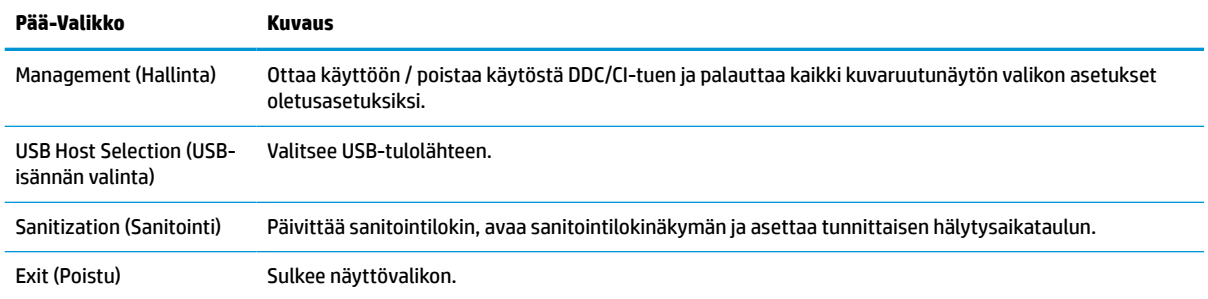

# **Toimintopainikkeiden uudelleenmääritys**

Minkä tahansa etulevyssä sijaitsevan neljän painikkeen painaminen aktivoi painikkeet ja näyttää kuvakkeet painikkeiden yläpuolella. Tehtaalla asetetut painikkeiden oletuskuvakkeet ja -toiminnot näkyvät alla.

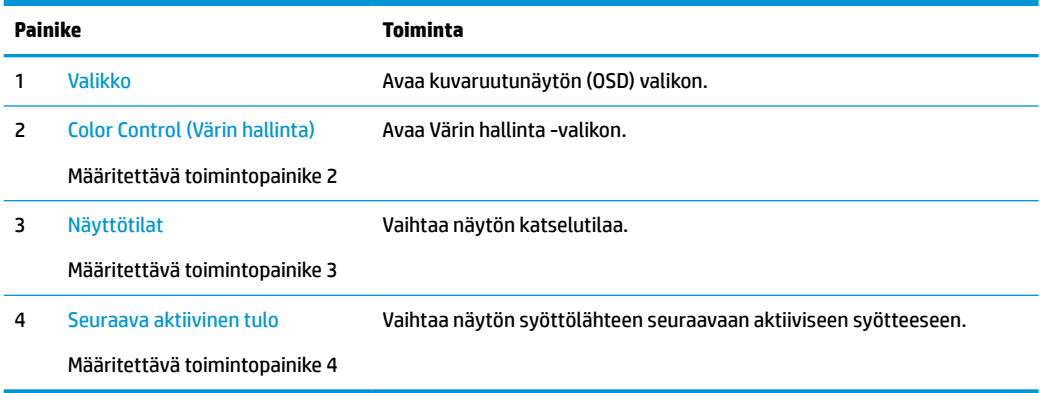

#### **Taulukko 2-2 Toimintopainikkeet ja kuvaukset**

Voit muuttaa kolmen määritettävän toimintopainikkeen oletusarvot sellaisiksi, että painikkeiden aktivoituessa voit siirtyä nopeasti eniten käytettyihin valikkovalintoihin.

**HUOMAUTUS:** Voit määrittää uudelleen vain kolme toimintopainiketta. Et voi määrittää uudelleen Menu (Valikko) -painiketta tai virtapainiketta.

Toimintopainikkeiden määrittäminen uudelleen:

- **1.** Paina jotakin neljästä etulevyn painikkeesta painikkeiden aktivoimiseksi ja paina sitten Menu (Valikko) painiketta kuvaruutunäytön avaamiseksi.
- **2.** Valitse kuvaruutunäytössä **Menu Control** (Valikon hallinta), valitse **Configure Function Buttons** (Määritä toimintopainikkeet) ja valitse sitten jokin käytettävissä olevista vaihtoehdoista uudelleenmääritettävälle painikkeelle.

## **Väriasetusten käyttäminen**

Tämä näyttö on sertifioitu DICOM Part 14:n mukaisesti. Kliinikot voivat käyttää näyttöä lääketieteellisiä kuvien näyttämiseen kliinisiä tutkimuksia, konsultointia, potilastapaamisia tai kuvan tarkistamista varten. Näyttöä ei ole tarkoitettu käytettäväksi ihmisten sairauksien tai muiden sairauksien diagnosointiin, hoitoon tai ehkäisemiseen.

<span id="page-28-0"></span>Näyttö on valmiiksi kalibroitu, ja värien oletusasetus on DICOM (0,0 ALC). Voit muuttaa väriasetuksen toiseen esiasetettuun tai mukautettuun asetukseen seuraavasti:

- **1.** Avaa kuvaruutuvalikko painamalla näytön etupaneelissa olevaa Menu (Valikko) -painiketta.
- **2.** Siirry ja merkitse **Color Control** (Värinhallinta) -valikko ja valitse haluttu väriasetus joko esiasetettu tai mukautettu asetus.
- **3.** Napsauta **Save and Return** (Tallenna ja palaa).

**W** HUOMAUTUS: Kun kliinisiä kuvia tarkastellaan, varmista että väriasetus on DICOM.

**EX HUOMAUTUS:** DICOM-värin valinta poistaa käytöstä Dynamic Contrast Ration (DCR).

Värihallintavalikon vaihtoehdot on esitetty seuraavassa taulukossa:

#### **Taulukko 2-3 Värin hallinnan valikkovaihtoehdot**

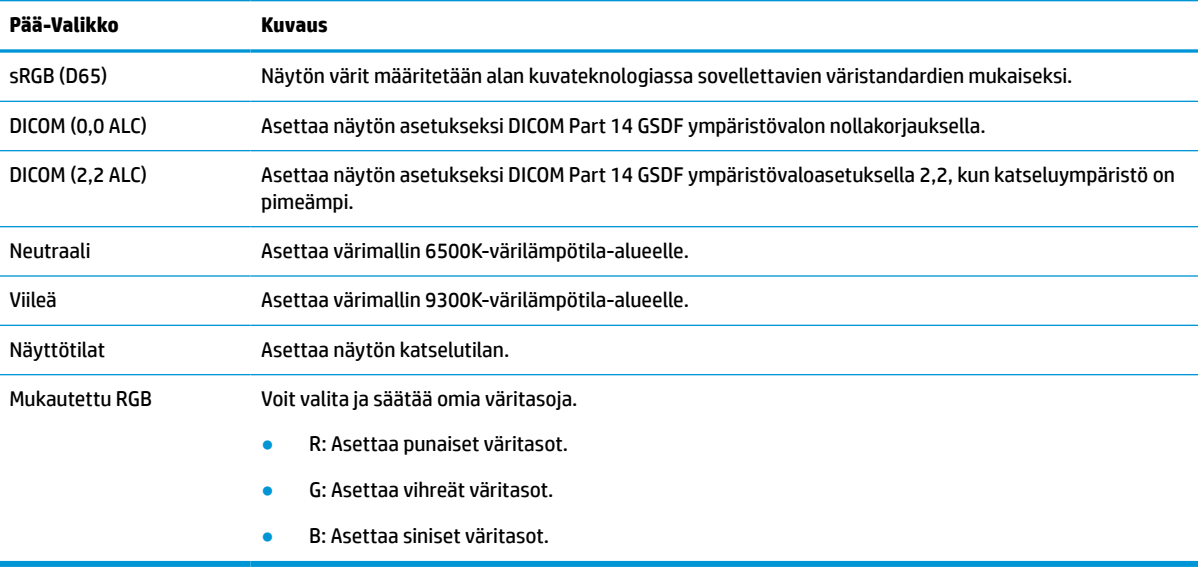

## **Näytön kalibrointi**

Jos haluat muuttaa valmiiksi kalibroituja DICOM-asetuksia tai sRGB-väriavaruutta, näyttö on kalibroitava uudelleen. DICOM-asetusten tai sRGB-väriasetuksen kalibroimiseksi tai muuttamiseksi sinun on ladattava HP Healthcare Edition DICOM Calibration Tool -kalibrointityökalu HP-näyttöjen tukisivustolta.

**HUOMIO:** Ennen kuin asennat ohjelmiston, kytke tietokoneen ja näytön välille joko videokaapeli ja USB Type-B – USB Type-A -lähtökaapeli (kaapeli kuuluu toimitukseen) tai USB Type-C – USB Type-C -kaapeli (sisältyy toimitukseen). Katso lisätietoja kohdasta [Kaapeleiden liittäminen sivulla 9.](#page-16-0)

- **1.** Siirry osoitteeseen<http://www.hp.com/support>.
- **2.** Valitse **Ohjelmisto ja ohjaimet**.
- **3.** Valitse näyttösi malli.
- **4.** Valitse **Tuki ja ohjaimet**.
- **5.** Valitse, lataa ja asenna **HP Healthcare Edition DICOM Calibration Tool**.
- **HUOMIO:** HP Healthcare Edition DICOM Calibration Tool -kalibrointityökalu on suoritettava Järjestelmänvalvoja-tilassa näytön kalibroimiseksi.

# <span id="page-29-0"></span>**RFID-kortinlukijan käyttäminen**

Näytössä on kaksitaajuuksinen RFID-kortinlukija, joka pystyy lukemaan 125 kHz:n ja 13,56 MHz:n taajuuksia samanaikaisesti. Kortinlukijan avulla voit kirjautua järjestelmän nopeasti käyttämällä valtuutetun kortin kirjautumistietoja.

**HUOMAUTUS:** Yleisimpiä RFID-korttitietoja tuetaan, mutta määritys voi olla tarpeen ennen ensimmäistä käyttökertaa.

- **1.** Liitä USB Type-A USB Type-B -kaapeli liittämällä USB Type A -liitin lähdelaitteen USB-tuloporttiin ja USB Type B -liitin USB-lähtöporttiin näytön takana.
- **2.** Aseta RFID-kortti/tunnus lähelle RFID-kortinlukijaa, joka sijaitsee näytön etulevyn alaosan keskellä. Varmista, että kortti/tunnus on enintään 2 cm:n päässä RFID-kortinlukijasta.
- **HUOMIO:** Jos RFID-kortinlukijan lähellä on muita magneettisia laitteita, ne voivat häiritä kortin tunnistamista.
- **3.** Siirrä kortti/tunnus pois RFID-kortinlukijasta, kun se on havaittu. Tunnistuksen tulisi olla automaattinen ja valmis muutamassa sekunnissa.

## **Windows Hellon käyttäminen**

Sormenjälkitunnistimella tai infrapunakameralla varustettuihin tuotteisiin voi kirjautua Windows Hellon avulla sormella sipaisemalla tai kameraan katsomalla.

Voit ottaa Windows Hellon käyttöön seuraavasti:

- **1.** Valitse **Käynnistä**-painike, valitse **Asetukset**, valitse **Tilit** ja valitse sitten **Kirjautumisasetukset**.
- **2.** Seuraa **Windows Hello** -kohdassa näytön ohjeita ja lisää salasana ja numeerinen PIN-koodi, ja rekisteröi sitten sormenjälkesi tai kasvosi.
- **HUOMAUTUS:** PIN-koodin pituutta ei ole rajoitettu, mutta siinä saa olla vain numeroita. Kirjaimia tai erikoismerkkejä ei sallita.

## **Kuva kuvassa (PIP) - ja kuva kuvan vieressä (PBP) -toiminnon käyttö**

Näyttö tukee sekä PIP:tä, jossa yksi lähde sijoitetaan toisen päälle ja PBP:tä, jossa yksi lähde sijoitetaan toisen lähteen viereen joko vaaka- tai pystysuoraan.

PIP:n tai PBP:n käyttäminen:

- **1.** Liitä toissijainen syöttölähde näyttöön.
- **2.** Paina jotakin viidestä etulevyn toimintopainikkeesta painikkeiden aktivoimiseksi ja paina sitten Menu (Valikko) -painiketta kuvaruutunäytön avaamiseksi.
- **3.** Valitse OSD-näytössä **PIP Control** (PIP- ohjaus), valitse **PIP On/Off** (PIP päälle/pois päältä) ja valitse sitten joko **Picture-in-Picture** (Kuva kuvassa) tai **Picture-beside-Picture** (Kuva kuvan vieressä).
- **4.** Näyttö hakee toissijaisista syötteistä kelvollista syötettä ja käyttää kyseistä syötettä PIP-/PBP-kuvalle. Jos haluat muuttaa PIP-/PBP-tulon, valitse OSD-näytössä **PIP Control** (PIP-hallina), valitse **Assign Inputs** (Määritä tulot) ja valitse sitten haluttu tulo.
- <span id="page-30-0"></span>**5.** Jos haluat muuttaa PIP-kuvan kokoa, valitse kuvaruutunäytössä **PIP Size** (PIP-koko) ja valitse haluamasi koko.
- **6.** Jos haluat muuttaa PIP-kuvan sijaintia, valitse kuvaruutunäytössä **PIP Position** (PIP-sijainti) ja valitse sitten haluamasi sijainti.

# **DisplayPort-monitoisto**

Jos käytät DisplayPortia ensisijaisena videosyöttölähteenä, voit monitoistaa muihin ketjutuskokoonpanoon liitettyihin DisplayPort-näyttöihin. Voit kytkeä tietokoneeseen jopa neljä näyttöä tässä kokoonpanossa, jos näytönohjain tukee tätä.

DisplayPort-monitoiston käyttö:

- **1.** Varmista, että DisplayPortia käytetään ensisijaisena videosisääntulona.
- **2.** Lisää toinen näyttö liittämällä DisplayPort-kaapeli päänäytön DisplayPort OUT -portin ja toissijaisen monitoistonäytön DisplayPort IN -porttiin tai toissijaisen ei-monitoistonäytön DisplayPort- tuloporttiin.

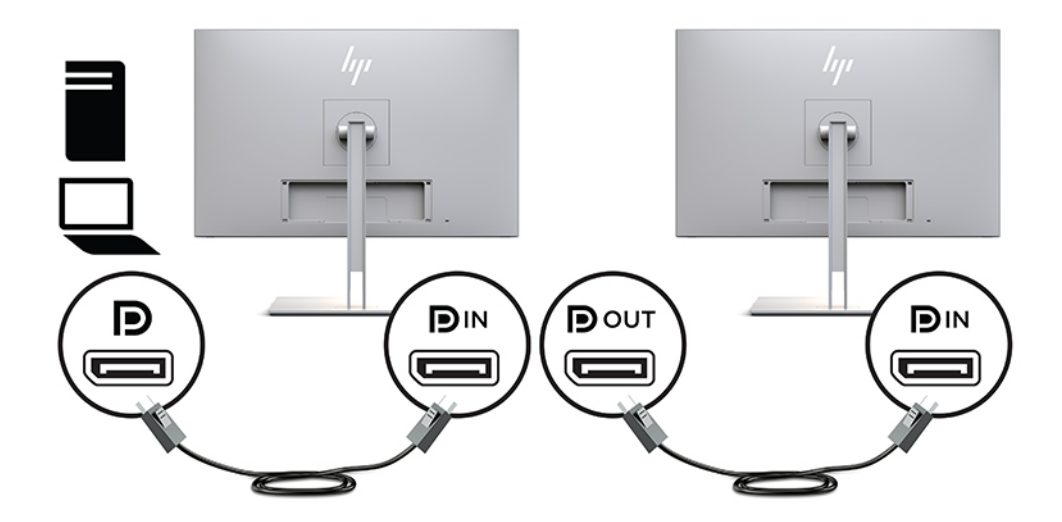

- **3.** Voit asettaa liitetyn näytön näyttämään saman kuvan kuin ensisijainen näyttö tai toisen kuvan. Valitse kytketyn näytön kuvaruutunäytössä **Management** (Hallinta), valitse **DisplayPort Output** (DisplayPortlähtö) ja valitse jokin seuraavista:
	- **a. DisplayPort 1.1 Compatibility Mode** (DisplayPort 1.1 -yhteensopivuustila) (oletus) Mahdollistaa saman videokuvan lähettämisen kaikkiin määritettävän näytön jälkeen oleviin näyttöihin
	- **b. DisplayPort 1.2** Mahdollistaa eri kuvan lähettämisen kaikkiin määritettävän näytön jälkeen oleviin näyttöihin
- **4.** Kun olet määrittänyt DisplayPort-yhteensopivuustilan kuvaruutunäytössä, aseta tietokoneen käyttöjärjestelmän näyttöasetuksilla näyttötila toissijaiselle näytölle joko peilaamaan päänäytön kuvaa tai laajentamaan toista näyttöä näyttämään päänäytöstä tulevaa eri kuvaa.

Jos haluat liittää lisää näyttöjä muihin laitteisiin (enintään neljä), ketjun viimeistä näyttöä lukuun ottamatta kaikkien näyttöjen pitää tukea DisplayPort-monitoistoa.

Kytke yhden näytön DisplayPort OUT seuraavan näytön DisplayPort IN -porttiin, kunnes näyttöjä on haluttu määrä.

<span id="page-31-0"></span>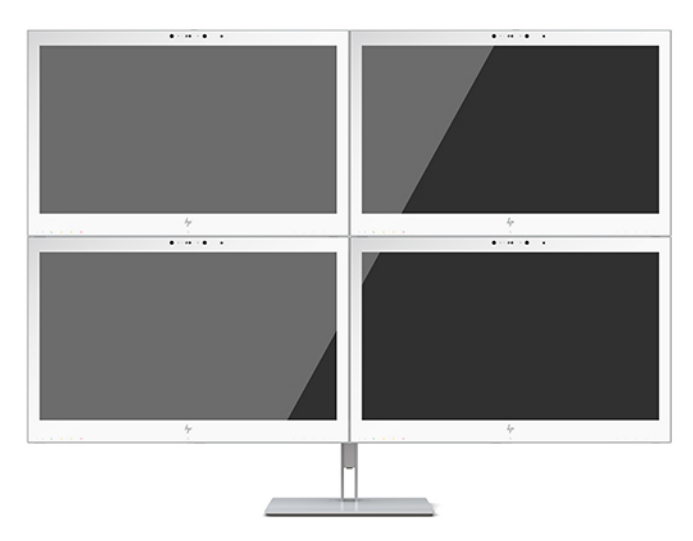

Jos haluat kullekin näytölle eri tiedot, varmista että laitteesta lähtevät näytöt määritetään DisplayPort- 1.2 tilaan edellä kuvatulla tavalla.

DisplayPort-monitoistoon liitettävien näyttöjen määrä riippuu useista tekijöistä, kuten kunkin näytön tarkkuuksista ja näytteenottoaikaväleistä ja grafiikkasuorittimen ominaisuuksista tai upotetusta grafiikkajärjestelmästä. Lue lisää näytönohjaimen ominaisuuksista näytönohjaimen mukana toimitetusta käyttöoppaasta.

#### **Taulukko 2-4 DisplayPort-monitoisto**

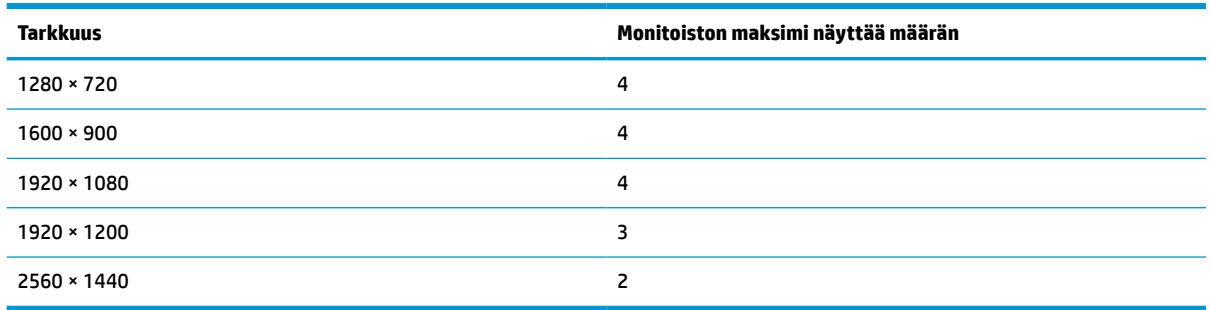

# **Automaattisen lepotilan käyttö**

Näyttö tukee OSD-valikkovaihtoehtoa Auto-Sleep Mode (Automaattinen lepotila), jonka avulla voit ottaa käyttöön tai poistaa käytöstä näytön virransäästöominaisuuden. Kun Auto-Sleep Mode (Automaattinen lepotila) on otettu käyttöön (käytössä oletuksena), näyttö siirtyy virransäästötilaan kun isäntätietokone viestittää alhaisen virran tilan (ei vastaanota vaaka- tai pystysignaalia).

Tässä virransäästötilassa näyttö pimenee, taustavalo sammutetaan ja virran merkkivalo muuttuu keltaiseksi. Näyttö käyttää alle 1 W virtaa tässä virransäästötilassa. Näyttö herää säästötilasta kun isäntätietokone lähettää aktiivisen signaalin näytölle (esimerkiksi jos aktivoit hiiren tai näppäimistön).

Voit poistaa automaattisen lepotilan käytöstä kuvaruutunäytössä. Paina jotakin viidestä etulevyn toimintopainikkeesta painikkeiden aktivoimiseksi ja paina sitten Menu (Valikko) -painiketta kuvaruutunäytön avaamiseksi. Valitse näyttövalikossa **Power Control** (Virranhallinta), **Auto-Sleep Mode** (Automaattinen lepotila) ja sitten **Off** (Ei käytössä).

# <span id="page-32-0"></span>**3 Tuki ja vianmääritys**

# **Yleisten ongelmien ratkaiseminen**

Seuraavassa taulukossa on lueteltu mahdollisia vikoja, niiden aiheuttajia ja suositeltavia korjaustoimenpiteitä.

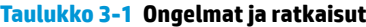

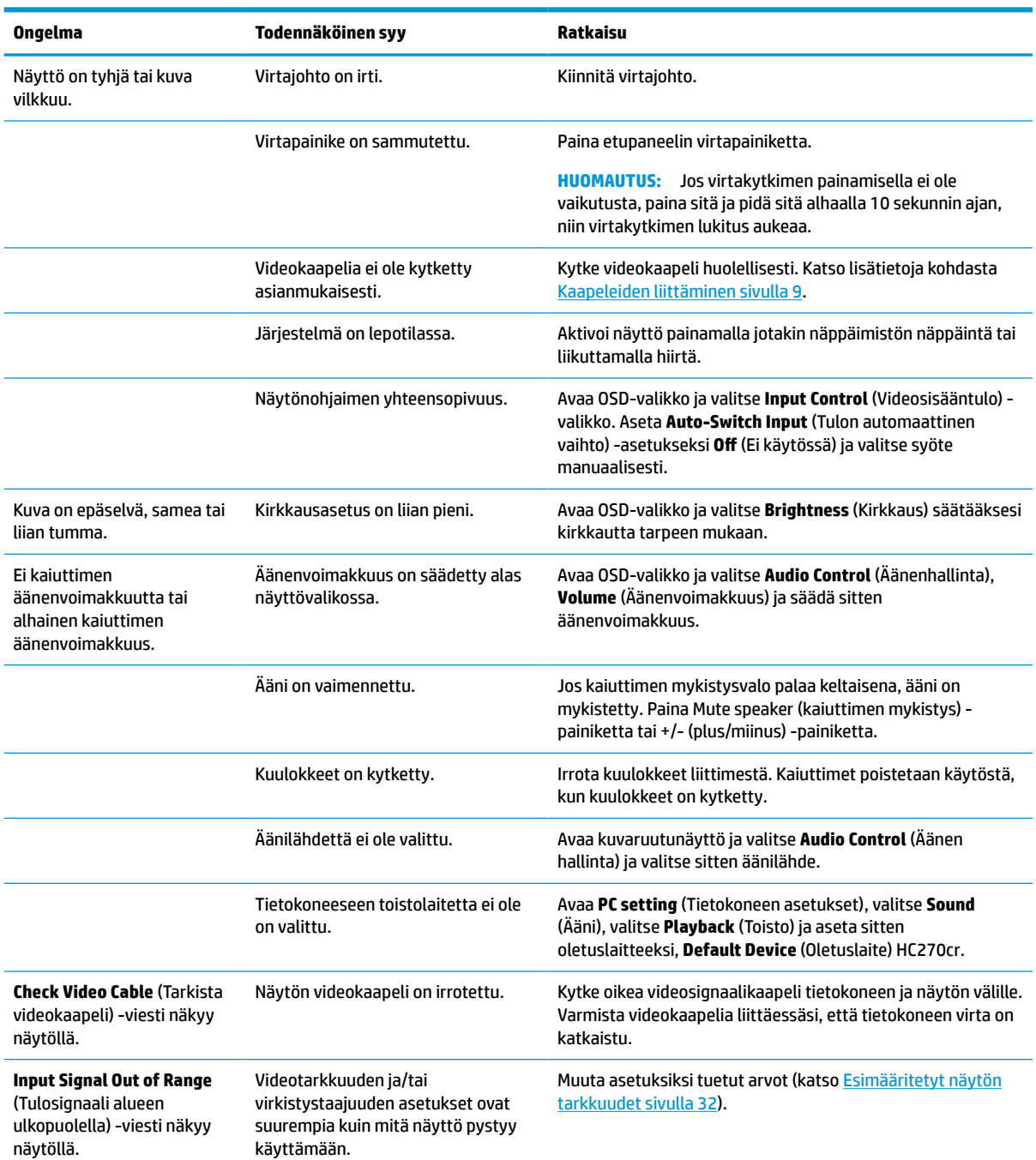

#### <span id="page-33-0"></span>**Taulukko 3-1 Ongelmat ja ratkaisut ( jatkoa)**

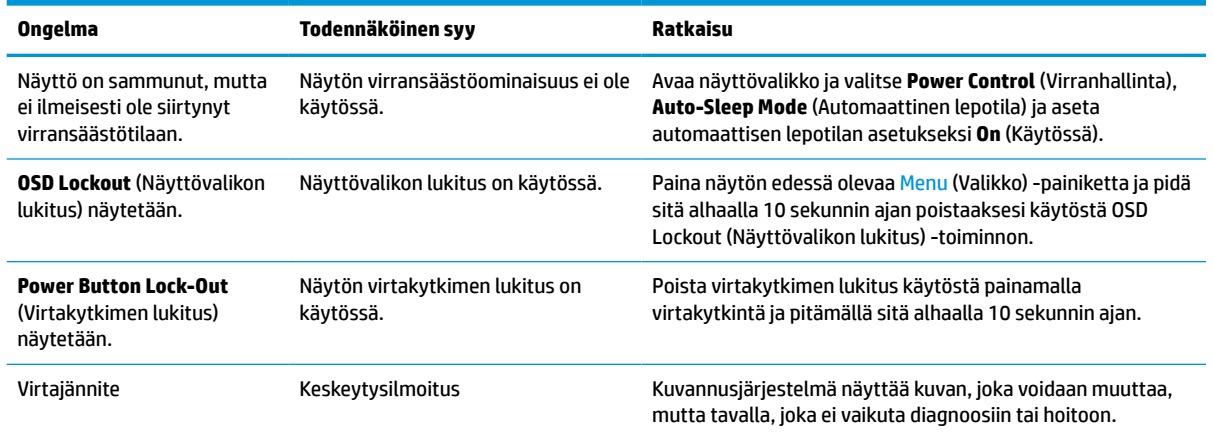

# **Painikkeiden lukitus**

Virtapainikkeen tai Menu (Valikko) -painikkeen pitäminen alhaalla kymmenen sekunnin ajan lukitsee kyseisen painikkeen toiminnon. Voit palauttaa toiminnallisuuden pitämällä samaa painiketta uudelleen alaspainettuna kymmenen sekunnin ajan. Tämä toiminto on käytettävissä vain, kun näyttöön on kytketty virta ja se näyttää aktiivisen signaalin, näyttövalikon ollessa poissa käytöstä.

## **Yhteyden ottaminen tukipalveluun**

Voit ratkaista laitteisto- tai ohjelmisto-ongelmia siirtymällä osoitteeseen<http://www.hp.com/support>. Saat tältä sivustolta lisätietoja tuotteestasi, esimerkiksi linkkejä keskustelufoorumeihin ja ohjeita vianmääritykseen. Saat sivustolta myös HP:n yhteystiedot ja voit avata tukipyynnön.

## **Ennen kuin soitat tukipalveluun**

Jos ongelmasi ei ratkea tämän osion ohjeita noudattamalla, voit joutua soittamaan tekniseen tukeen. Pidä seuraavat tiedot saatavilla, kun soitat:

- näytön mallinumero
- näytön sarjanumero
- ostopäivämäärä laskusta
- olosuhteet, joissa ongelma esiintyy
- saadut virhesanomat
- laitteistokokoonpano
- käytettävien laitteiden ja ohjelmistojen nimet ja versiot

# <span id="page-34-0"></span>**Sarja- ja tuotenumeron sijainti**

Sarja- ja tuotenumero on ilmoitettu näytön takana olevassa tarrassa. Tarvitset näitä numeroita, kun otat yhteyttä HP:hen näyttöösi liittyen.

Mallinumero ja sarjanumero löytyvät myös kuvaruutunäytöstä. Paina Menu (Valikko) -painiketta, vieritä alaspäin ja valitse **Management** (Hallinta) -välilehti. Valitse **Information** (Tiedot) -välilehti.

**W** HUOMAUTUS: Sinun täytyy ehkä kääntää hieman näyttöpäätä tarran lukemiseksi.

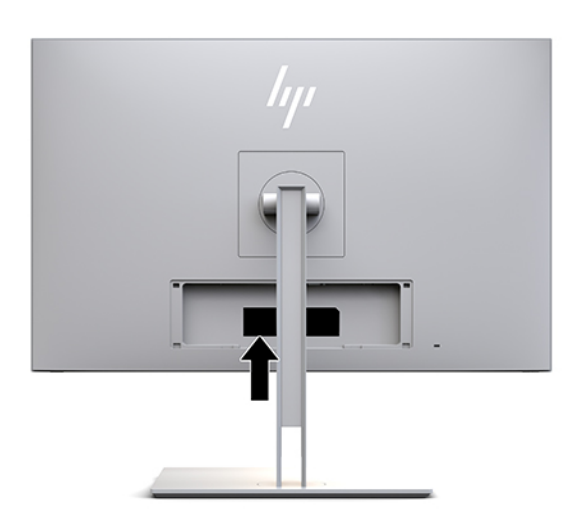

# <span id="page-35-0"></span>**4 Näytön huolto**

# **Huolto-ohjeet**

Voit pidentää näytön suorituskykyä ja sen käyttöikää seuraavasti:

- Älä avaa näytön koteloa tai yritä huoltaa tätä tuotetta itse. Tee vain säätöjä, jotka on kuvattu käyttöohjeissa. Jos näyttö ei toimi kunnolla tai se on pudonnut tai vahingoittunut, ota yhteys HP:n valtuuttamaan jälleenmyyjään tai palveluntarjoajaan.
- Käytä vain tämän näytön kanssa yhteensopivaa virtalähdettä ja liitäntää näytön tuotetarran/takalevyn merkintöjen mukaan.
- Varmista, ettei pistorasiaan kiinnitettyjen laitteiden kokonaisampeeriluku ylitä pistorasian suurinta ampeerilukua ja ettei johtoon kiinnitettyjen laitteiden kokonaisampeeriluku ylitä johdon suurinta ampeerilukua. Katso kunkin laitteen tehoarvot (AMPS, A) virrankulutusta koskevasta tarrasta.
- Asenna näyttö lähelle sellaista pistorasiaa, johon pääsee helposti käsiksi. Kun haluat irrottaa näytön pistorasiasta, tartu lujasti pistokkeeseen ja vedä se pois pistorasiasta. Älä koskaan irrota näyttöä pistorasiasta vetämällä johdosta.
- Katkaise virta näytöstä, kun sitä ei käytetä. Voit pidentää näytön käyttöikää huomattavasti käyttämällä näytönsäästöohjelmaa ja katkaisemalla näytöstä virran silloin, kun sitä ei käytetä.

**W** HUOMAUTUS: HP:n takuu ei kata näyttöjä, joissa kuva on "palanut kiinni".

- Kotelossa olevat aukot ovat tuuletusta varten. Näitä aukkoja ei saa tukkia tai peittää. Älä koskaan työnnä mitään esineitä sisään näistä aukoista.
- Älä pudota näyttöä tai aseta sitä epävakaalle pinnalle.
- Älä aseta mitään virtajohdon päälle. Älä astu virtajohdon päälle.
- Pidä näyttö hyvin tuuletetussa paikassa, jossa valoa, lämpöä ja kosteutta on kohtuullisesti.
- Kun irrotat näytön jalustaa, aseta näyttö kuvaruutu alaspäin pehmeälle alustalle, ettei se naarmuunnu, turmellu tai mene rikki.

## <span id="page-36-0"></span>**Näytön puhdistaminen**

- **1.** Sammuttaa näytön.
- **2.** Irrota mahdolliset ulkoiset laitteet.
- **3.** Pyyhi pöly näyttöruudusta ja näytön kotelosta pehmeällä ja puhtaalla, antistaattisella liinalla.
- **TÄRKEÄÄ:** Kankaan tulee olla kostea muttei märkä. Veden tippuminen tuuletusaukkoihin tai sisäänpääsykohtiin voi vahingoittaa näyttöä. Anna laitteen kuivua ennen käyttöä.
- **4.** Seuraavaksi käytä mitä tahansa germisidistä liinaa näytön kaikkien näkyvien pintojen desinfioimiseksi turvallisesti. Tutustu liinojen valmistajan antamiin käyttöohjeisiin.
- **TÄRKEÄÄ:** Ruiskuta puhdistusainetta liinaan ja pyyhi näytön pinta pehmeästi kostealla liinalla. Älä koskaan ruiskuta puhdistusainetta suoraan näytön pinnalle. Sitä voi valua näytön paneelin taakse, jolloin sähköiset komponentit voivat vaurioitua.

**TÄRKEÄÄ:** Älä käytä liuotinpohjaisia (bentseeni, tinneri) puhdistusaineita tai herkästi syttyviä aineita näytön tai sen kotelon puhdistamiseen. Nämä kemikaalit voivat vahingoittaa näyttöä.

#### **Taulukko 4-1 Suositellut puhdistusaineet**

#### **Suositellut puhdistusaineet**

Bentsyyli-C12-18-alkyylidimetyyli, ammoniumkloridit: <0,1 %, Kvaternaariset ammoniumyhdisteet, C12-14-alkyyli [(etyylifenyyli) metyyli]dimetyyli, kloridit: <0,1 %

Isopropanoli: 10–20 %, 2-butoksietanoli: <5 %, kvaternaariset ammoniumyhdisteet, C12-18-alkyyli [(etyylifenyyli) metyyli]dimetyyli, kloridit: <0,5 %, bentsyyli-C12-18-alkyylidimetyyli, ammoniumkloridit: <0,5 %

Kvaternaariset ammoniumyhdisteet, C12-18-alkyyli [(etyylifenyyli) metyyli]dimetyyli, kloridit: <0,5 %, bentsyyli-C12-18 alkyylidimetyyli, ammoniumkloridit: <0,5 %

Isopropyylialkoholi: 55,0 %, alkyylidimetyylibentsyyliammoniumkloridit: 0,250 %, alkyyli- (68 % C12, 32 % C14) dimetyylibentsyyliammoniumkloridi: 0,250 %

Isopropanoli: 10–20 %, etyleeniglykolimonobutyylieetteri (2-butoksietanoli): 1–5 %, di-isobutyylifenoksietoksietyyli, dimetyylibentsyyli, ammoniumkloridi: 0,1–0,5 %

Natriumhypokloriitti 0,1–1 %

Selluloosa: 10–30 %, etyylialkoholi: 0,10–1,00 %

Isopropyylialkoholi: 30–40 %, vesi 60–70 %

Vetyperoksidi: 0,1–1,5 %

Diklorvossi 18,6 %

- **W** HUOMAUTUS: Ota yhteys HP:n paikalliseen edustajaan käyttövalmiiden puhdistusliinojen suositeltavista tuotemerkeistä, jotka on testattu ja joita suositellaan näytön puhdistamiseen ja desinfioimiseen.
- **5.** Päivitä sanitointiloki. Tarkemmat ohjeet on annettu kohdassa [Sanitointivalikon käyttö sivulla 30](#page-37-0).

## <span id="page-37-0"></span>**Sanitointivalikon käyttö**

Sanitointivalikkoa voidaan päivittää sanitointilokin päivitykseen, sanitointilokin näyttämiseen ja sanitointiaikataulun hälytysten asettamiseen. Sanitointivalikon avaaminen:

- **1.** Paina jotakin neljästä etulevyn painikkeesta painikkeiden aktivoimiseksi ja paina sitten Menu (Valikko) painiketta kuvaruutunäytön avaamiseksi.
- **2.** Valitse OSD-valikossa **Sanitization** (Sanitointi).
- **VIHJE:** Sanitointivalikon nopeampaa avaamista varten paina jotakin neljästä etulevyn painikkeesta painikkeiden aktivoimiseksi ja paina sitten sanitointipainiketta.

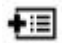

**3.** Etulevyn neljällä toimintopainikkeella voit selata, valita ja säätää valikkovalintoja. Painikkeen tarrat vaihtelevat riippuen aktiivisesta valikosta tai alivalikosta.

#### **Taulukko 4-2 Puhdistusvalikon vaihtoehdot ja kuvaukset**

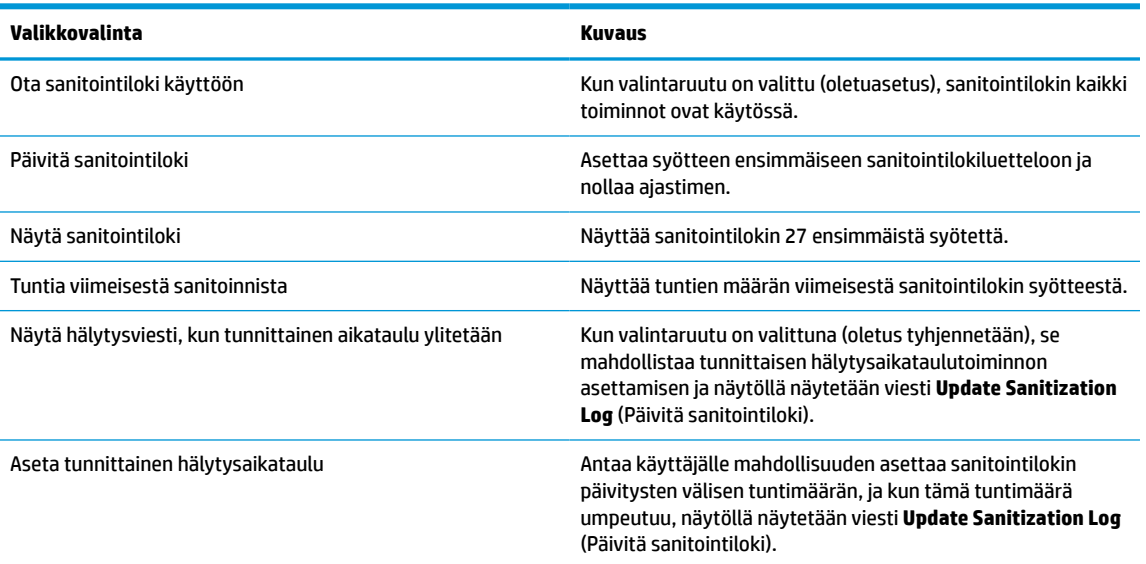

## **Näytön kuljettaminen**

Säilytä alkuperäinen pakkaus. Voit tarvita sitä myöhemmin, jos siirrät tai kuljetat näyttöä.

# <span id="page-38-0"></span>**A Tekniset tiedot**

**HUOMAUTUS:** Tekniset tiedot vastaavat HP:n komponenttien valmistajien tyypillisiä teknisiä tietoja; todellinen suorituskyky voi olla parempi tai huonompi.

Tuotteen uusimmat tekniset tiedot ja muut tekniset tiedot löydät osoitteesta [http://www.hp.com/go/](http://www.hp.com/go/quickspecs/) [quickspecs/.](http://www.hp.com/go/quickspecs/) Voit hakea myös näyttöäsi koskevat mallikohtaiset pikatiedot.

# **68,58 cm / 27 tuuman malli**

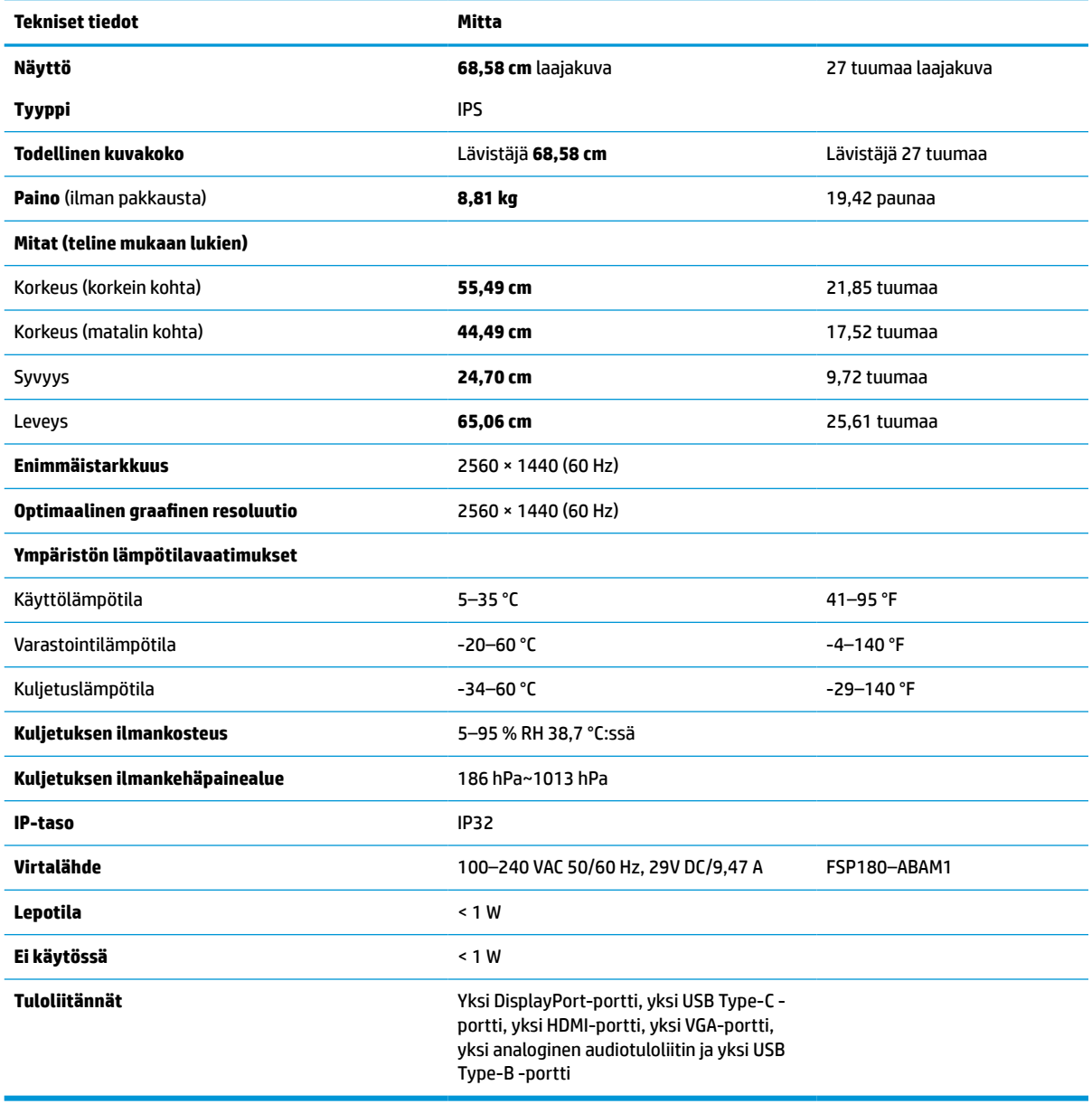

**Taulukko A-1 68,58 cm / 27 tuuman mallin tekniset tiedot**

# <span id="page-39-0"></span>**Esimääritetyt näytön tarkkuudet**

Alla luetellut näytön tarkkuudet ovat yleisimmin käytetyt. Ne ovat näytön tehdasasetukset. Näyttö tunnistaa automaattisesti nämä esiasetukset. Niitä käytettäessä kuva tulee näytölle oikean kokoisena ja keskitettynä.

### **68,58 cm / 27 tuuman malli**

#### **Taulukko A-2 Esiasetetut näytön tarkkuudet**

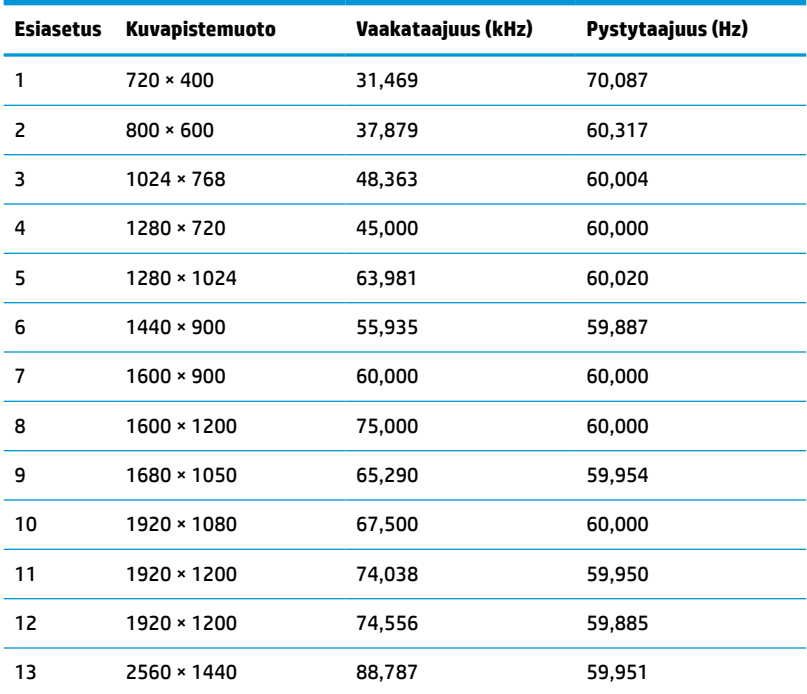

## **Teräväpiirtovideomuodot**

#### **Taulukko A-3 Esiasetetut näytön tarkkuudet**

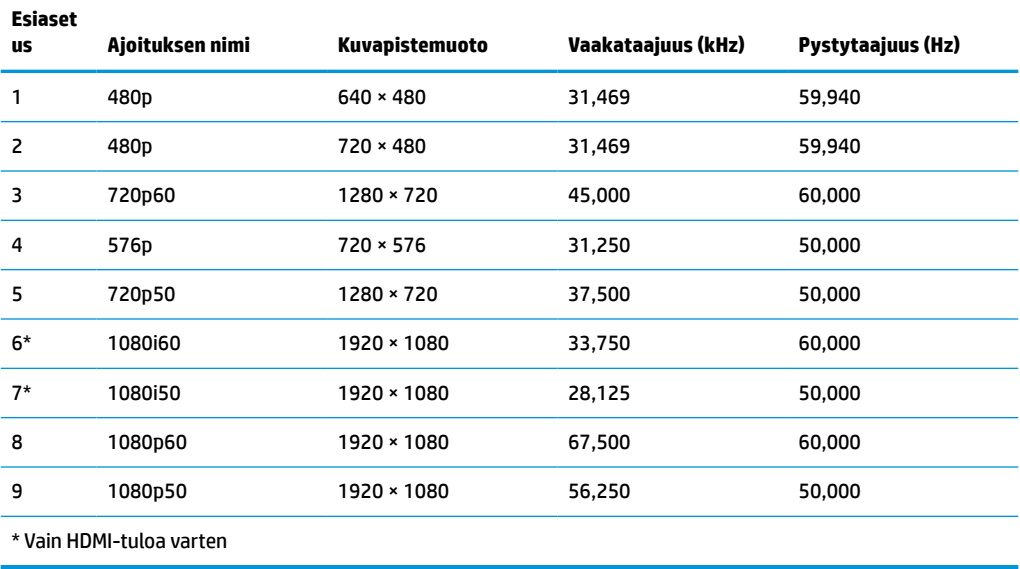

# <span id="page-40-0"></span>**Energiansäästötoiminto**

Näyttö tukee virransäästöominaisuutta. Näyttö siirtyy virransäästötilaan, kun se ei vastaanota vaaka- tai pystysuuntaista synkronointisignaalia. Tällöin näyttö pimenee, taustavalo sammuu ja virran merkkivalo muuttuu keltaiseksi. Virransäästötilassa näytön virrankulutus on alle 1 wattia. Näytön palautuminen normaalitilaan kestää hetken.

Lisätietoja energiansäästötoiminnon (virranhallintaominaisuus) asetusten määrittämisestä on tietokoneen käyttöohjeissa.

**HUOMAUTUS:** Yllä kuvattu virransäästöominaisuus toimii ainoastaan silloin, kun myös näyttöön liitetty tietokone tukee sitä.

Tietokoneen näytön uniajastintoiminnolla voidaan myös määrittää ajankohta, jolloin näyttö siirtyy virransäästötilaan. Kun näytön uniajastin käynnistää virransäästötilan, virran merkkivalo vilkkuu keltaisena.

# <span id="page-41-0"></span>**B Esteettömyys**

# **Esteettömyys**

HP:n tavoitteena on, että monimuotoisuus, syrjimättömyys ja tasapainoinen työn ja muun arjen suhde ovat kiinteä osa yrityksemme toimintaa, ja siksi haluamme niiden näkyvän kaikessa, mitä teemme. Tässä on esimerkkejä siitä, miten ihmisten väliset erot auttavat meitä luomaan tasapuolisen ympäristön, jossa kaikki voivat hyödyntää tekniikan etuja.

## **Sopivien työkalujen löytäminen**

Tekniikka auttaa ihmisiä vapauttamaan täyden potentiaalinsa. Avustava tekniikka poistaa esteitä ja auttaa ihmisiä toimimaan itsenäisesti kotona, työpaikalla ja osana yhteisöä. Avustava tekniikka auttaa laajentamaan, ylläpitämään ja parantamaan laitteiden ja tietotekniikan toimintoja. Saat lisätietoja täältä: [Parhaiden avustavien tekniikoiden löytäminen sivulla 35.](#page-42-0)

### **Sitoumuksemme**

HP on sitoutunut toimittamaan tuotteita ja palveluja, jotka ovat vammaisten henkilöiden käytettävissä. Tämä sitoumus on osa yrityksemme monimuotoisuutta koskevia tavoitteita ja auttaa meitä varmistamaan, että kaikki voivat hyötyä tekniikan eduista.

Esteettömyystavoitteenamme on suunnitella, tuottaa ja markkinoida tuotteita ja palveluja, jotka soveltuvat niin vammaisten kuin kaikkien muidenkin käyttöön joko itsenäisesti tai asianmukaisten apulaitteiden kanssa.

Tavoitteen saavuttamiseksi olemme määritelleet tässä avustavien tekniikoiden käytännössä seitsemän avainasemassa olevaa päämäärää, jotka ohjaavat yrityksemme toimintaa. Kaikkien HP:n päälliköiden ja työntekijöiden odotetaan hyväksyvän nämä päämäärät ja tukevan niiden toteutumista rooliensa ja vastuualueidensa mukaisesti:

- Levitä tietoa esteettömyysongelmista yrityksemme sisällä ja tarjoa työntekijöille koulutusta, jota esteettömien tuotteiden ja palvelujen suunnittelu, tuottaminen ja markkinointi edellyttää.
- Kehitä tuotteita ja palveluja varten esteettömyysohjeistuksia ja varmista, että tuotekehitysryhmät noudattavat niitä aina, kun se on kilpailullisesti, teknisesti ja taloudellisesti mahdollista.
- Auta vammaisia henkilöitä osallistumaan esteettömyysohjeistusten laatimiseen sekä tuotteiden ja palvelujen suunnitteluun ja testaamiseen.
- Dokumentoi esteettömyystoiminnot ja jaa tuotteitamme ja palvelujamme koskevia tietoja julkisesti esteettömässä muodossa.
- Luo suhteita johtaviin avustavien tekniikoiden ja ratkaisujen tarjoajiin.
- Tue sisäistä ja ulkoista tutkimus- ja kehitystyötä, joka parantaa tuotteidemme ja palvelujemme kannalta tärkeitä avustavia tekniikoita.
- Tue ja edesauta koko alaa koskevien esteettömyysstandardien ja -ohjeistusten kehittämistä.

## **International Association of Accessibility Professionals (IAAP)**

IAAP on voittoa tuottamaton järjestö, jonka tavoitteena on edesauttaa ammattimaista esteettömyyden kehitystyötä verkostoinnin, koulutuksen ja sertifioinnin avulla. Se haluaa auttaa esteettömyyden parissa <span id="page-42-0"></span>työskenteleviä ammattilaisia kehittymään ja etenemään urallaan sekä tarjota organisaatioille paremmat edellytykset esteettömyysasioiden huomioimiseen tuotteissa ja infrastruktuurissa.

HP on yksi järjestön perustajajäsenistä. Liityimme toimintaan muiden organisaatioiden kanssa voidaksemme olla avuksi esteettömyysalan kehittämisessä. Tämä sitoumus tukee yrityksemme esteettömyystavoitetta, jonka mukaan suunnittelemme, tuotamme ja markkinoimme tuotteita ja palveluja, joita vammaiset henkilöt voivat käyttää tehokkaasti.

IAAP vahvistaa ammattikuntamme toimintaa maailmanlaajuisesti auttamalla yksityishenkilöitä, opiskelijoita ja organisaatioita tavoittamaan toisensa ja oppimaan toisiltaan. Jos haluat lisätietoja, käy sivustolla <http://www.accessibilityassociation.org> ja liity verkkoyhteisöön, tilaa uutiskirje sekä lue lisää jäsenyysvaihtoehdoista.

## **Parhaiden avustavien tekniikoiden löytäminen**

Kaikkien pitäisi voida kommunikoida muiden kanssa, ilmaista itseään ja saada yhteys ympäröivään maailmaan vammoista ja iästä johtuvista rajoituksista huolimatta. Olemme sitoutuneet levittämään tietoa esteettömyydestä niin HP:n sisällä kuin asiakkaidemme ja yhteistyökumppaniemme keskuudessakin. HP:n tuotteissa on monia käyttöä helpottavia ominaisuuksia, jotka on suunniteltu tiettyjä tarpeita varten. Näitä ovat esimerkiksi suuret ja helppolukuiset fontit ja käsille lepohetken antava puheentunnistus. Miten osaat valita oikeanlaiset tekniikat?

#### **Tarpeiden arviointi**

Tekniikan avulla voit vapauttaa potentiaalisi. Avustava tekniikka poistaa esteitä ja auttaa ihmisiä toimimaan itsenäisesti kotona, työpaikalla ja osana yhteisöä. Avustava tekniikka (AT) auttaa laajentamaan, ylläpitämään ja parantamaan laitteiden ja tietotekniikan toimintoja.

Valittavissa on useita AT-tuotteita. AT-arvioinnin pitäisi auttaa sinua tutustumaan erilaisiin tuotteisiin, valitsemaan helpommin juuri sinun tilanteeseesi sopivan ratkaisun ja vastata kysymyksiisi. AT-arviointeja suorittavat useiden eri alojen pätevät asiantuntijat, ja heistä monilla on lupa tai kelpoisuus toimia esimerkiksi fysioterapeuttina, toimintaterapeuttina tai logopedinä. Arviointitietoja voivat tarjota myös ihmiset, joilla ei ole virallista pätevyyttä. Kysy arvioijaltasi tämän kokemuksesta ja pätevyyksistä sekä veloitettavista maksuista, jotta voit todeta, vastaavatko ne tarpeitasi.

#### **HP-tuotteiden esteettömyysominaisuudet**

Seuraavat linkit sisältävät tietoja esteettömyysominaisuuksista ja avustavista tekniikoista, joita käytetään (soveltuvin osin) useissa HP-tuotteissa. Nämä resurssit auttavat sinua valitsemaan tilanteeseesi sopivat avustavat tekniikat ja tuotteet.

- [HP Elite x3 esteettömyysasetukset \(Windows 10 Mobile\)](http://support.hp.com/us-en/document/c05227029)
- [HP-tietokoneet Windows 7 -esteettömyysasetukset](http://support.hp.com/us-en/document/c03543992)
- [HP-tietokoneet Windows 8 -esteettömyysasetukset](http://support.hp.com/us-en/document/c03672465)
- [HP-tietokoneet Windows 10 -esteettömyysasetukset](http://support.hp.com/us-en/document/c04763942)
- [HP Slate 7 -tabletit HP-tabletin \(Android 4.1 tai Jelly Bean\) esteettömyysominaisuuksien ottaminen](http://support.hp.com/us-en/document/c03678316) [käyttöön](http://support.hp.com/us-en/document/c03678316)
- [HP SlateBook -tietokoneet esteettömyysominaisuuksien ottaminen käyttöön \(Android 4.2, 4.3 tai Jelly](http://support.hp.com/us-en/document/c03790408) [Bean\)](http://support.hp.com/us-en/document/c03790408)
- **HP Chromebook -tietokoneet HP Chromebookin tai Chromeboxin (Chrome OS)** [esteettömyysominaisuuksien ottaminen käyttöön](http://support.hp.com/us-en/document/c03664517)
- [HP Shopping HP-tuotteiden oheislaitteet](http://store.hp.com/us/en/ContentView?eSpotName=Accessories&storeId=10151&langId=-1&catalogId=10051)

<span id="page-43-0"></span>Jos tarvitset tukea HP-tuotteesi esteettömyysominaisuuksien käyttöön, katso [Yhteyden ottaminen tukeen](#page-47-0) [sivulla 40](#page-47-0).

Linkkejä lisätukea mahdollisesti tarjoavien ulkoisten yhteistyökumppanien tai toimittajien palveluihin:

- [Microsoftin esteettömyystiedot \(Windows 7, Windows 8, Windows 10, Microsoft Office\)](http://www.microsoft.com/enable)
- [Google-tuotteiden esteettömyystiedot \(Android, Chrome, Google Apps\)](http://www.google.com/accessibility/products)
- [Avustavat tekniikat rajoitteen mukaan](http://www8.hp.com/us/en/hp-information/accessibility-aging/at-product-impairment.html)
- [Avustavat tekniikat tuotteen mukaan](http://www8.hp.com/us/en/hp-information/accessibility-aging/at-product-type.html)
- [Avustavien tekniikoiden toimittajat ja tuotekuvaukset](http://www8.hp.com/us/en/hp-information/accessibility-aging/at-product-descriptions.html)
- **[Assistive Technology Industry Association \(ATIA\)](http://www.atia.org/)**

## **Standardit ja lainsäädäntö**

### **Standardit**

U.S. Access Board laati julkisia hankintoja koskevan Federal Acquisition Regulation -säädöksen (FAR) kohdan 508 standardit voidakseen parantaa tieto- ja viestintätekniikan (Information and Communication Technology, ICT) saatavuutta henkilöille, joilla on fyysisiä, aisteihin liittyviä tai kognitiivisia vammoja. Standardeissa määritellään erilaisia tekniikoita koskevat tekniset ehdot sekä suorituskykyyn liittyvät vaatimukset, jotka keskittyvät standardien piiriin kuuluvien tuotteiden toiminnallisuuteen. Yksittäiset ehdot koskevat ohjelmistosovelluksia ja käyttöjärjestelmiä, verkkopohjaisia tietoja ja sovelluksia, tietokoneita, televiestintätuotteita, videoita ja multimediaa sekä itsenäisesti toimivia suljettuja tuotteita.

#### **Mandaatti 376 – EN 301 549**

Euroopan unioni loi mandaattiin 376 liittyvän EN 301 549 -standardin perustaksi verkkotyökaluille, joita viranomaiset käyttävät ICT-tuotteiden hankinnassa. Standardissa määritellään ICT-tuotteiden ja -palvelujen esteettömyyttä koskevat toimintovaatimukset ja kuvaillaan kuhunkin vaatimukseen liittyviä testaus- ja arviointimenettelyjä.

#### **Web Content Accessibility Guidelines (WCAG)**

Web Content Accessibility Guidelines (WCAG) on osa W3C:n verkon esteettömyyteen keskittyvää Web Accessibility Initiative -hanketta (WAI). Se sisältää esteettömän verkkosisällön tekemiseen liittyviä ohjeita, joiden avulla suunnittelijat ja kehittäjät voivat ottaa paremmin huomioon henkilöt, joilla on erilaisia vammoja tai iästä johtuvista rajoituksia. WCAG auttaa tekemään kaikenlaisista verkkosisällöistä (teksti, kuvat, ääni ja video) ja verkkosovelluksista esteettömämpiä. WCAG on tarkasti testattavissa ja helposti ymmärrettävissä ja käytettävissä, ja se auttaa verkkokehittäjiä luomaan uusia ideoita joustavammin. WCAG 2.0 on hyväksytty myös [ISO/IEC 40500:2012](http://www.iso.org/iso/iso_catalogue/catalogue_tc/catalogue_detail.htm?csnumber=58625/) -standardiksi.

WCAG käsittelee erityisesti verkon käyttöä vaikeuttavia esteitä, joita kohtaavat ihmiset, joilla on näkö-, kuulo-, fyysisiä, kognitiivisia tai neurologisia vammoja tai iästä johtuvia rajoituksia. WCAG 2.0:ssa kuvaillaan esteettömän sisällön ominaisuudet:

- **Havaittava** (tämän toteutustapoja ovat esimerkiksi tekstivaihtoehtojen tarjoaminen kuvien ohella, tekstitetyt äänisisällöt, esitystavan mukautuvuus ja värikontrasti)
- **Hallittava** (huomioon tulee ottaa näppäimistön käyttömahdollisuus, värikontrasti, syötteiden ajoitus, sairaskohtausten välttäminen ja siirtymisen helppous)
- <span id="page-44-0"></span>● **Ymmärrettävä** (huomioon tulee ottaa luettavuus, ennakoitavuus ja tietojen syöttämisessä avustaminen)
- **Lujatekoinen** (huomioon tulee ottaa esimerkiksi yhteensopivuus avustavien tekniikoiden kanssa)

## **Lainsäädäntö ja säädökset**

Tietotekniikan ja tietojen esteettömyydestä on tulossa lainsäädännön kannalta jatkuvasti tärkeämpi osaalue. Tämä osio sisältää linkkejä tärkeisiin lakeihin, säädöksiin ja standardeihin.

- [Yhdysvallat](http://www8.hp.com/us/en/hp-information/accessibility-aging/legislation-regulation.html#united-states)
- **[Kanada](http://www8.hp.com/us/en/hp-information/accessibility-aging/legislation-regulation.html#canada)**
- **[Eurooppa](http://www8.hp.com/us/en/hp-information/accessibility-aging/legislation-regulation.html#europe)**
- [Yhdistynyt kuningaskunta](http://www8.hp.com/us/en/hp-information/accessibility-aging/legislation-regulation.html#united-kingdom)
- **[Australia](http://www8.hp.com/us/en/hp-information/accessibility-aging/legislation-regulation.html#australia)**
- [Koko maailma](http://www8.hp.com/us/en/hp-information/accessibility-aging/legislation-regulation.html#worldwide)

#### **Yhdysvallat**

Yhdysvaltojen Rehabilitation Act -lain kohdan 508 mukaan julkisten virastojen täytyy selvittää, mitkä standardit koskevat ICT-tuotteiden hankintaa, tarkistaa esteettömien tuotteiden ja palvelujen saatavuus markkinatutkimuksen avulla ja dokumentoida tehdyn markkinatutkimuksen tulokset. Seuraavat resurssit auttavat kohdan 508 vaatimusten täyttämisessä:

- [www.section508.gov](https://www.section508.gov/)
- **[Buy Accessible](https://buyaccessible.gov)**

U.S. Access Board päivittää kohdan 508 standardeja parhaillaan. Tämä hanke koskee uusia teknologioita ja muita alueita, joiden kohdalla standardien muokkaaminen voi olla tarpeen. Saat lisätietoja [kohdan 508](http://www.access-board.gov/guidelines-and-standards/communications-and-it/about-the-ict-refresh) [päivitystä käsittelevältä sivulta](http://www.access-board.gov/guidelines-and-standards/communications-and-it/about-the-ict-refresh).

Telecommunications Act -lain kohdassa 255 vaaditaan, että televiestintätuotteet ja -palvelut ovat vammaisten ihmisten käytettävissä. FCC:n säännöt koskevat kaikkia kotona ja työpaikoilla käytettäviä laitteistoja ja ohjelmistoja, joita käytetään puhelinverkkojen kanssa tai televiestinnässä. Näihin laitteisiin kuuluvat esimerkiksi puhelimet, langattomat kuulokkeet, faksit, puhelinvastaajat ja hakulaitteet. FCC:n säännöt kattavat myös perus- ja erikoistason televiestintäpalvelut, joihin lukeutuvat esimerkiksi tavalliset puhelut, puhelujen odottaminen, pikavalinta, puhelujen siirto, tietokoneen avulla toteutettava haku, puhelujen valvonta, soittajan tunnistus, puhelujen jäljitys, uudelleensoitto, puhelinvastaaja ja interaktiiviset puhevastausjärjestelmät, joiden avulla soittaja voi valita toimintoja valikosta. Saat lisätietoja siirtymällä [Federal Communications Commissionin kohtaa 255 käsittelevälle sivulle.](http://www.fcc.gov/guides/telecommunications-access-people-disabilities)

#### **21st Century Communications and Video Accessibility Act (CVAA)**

CVAA sisältää päivityksiä 1980- ja 1990-luvuilla tehtyihin liittovaltion esteettömyyslakeihin. Sen muutokset ottavat huomioon uudet digitaaliset, laajakaista- ja mobiili-innovaatiot ja parantavat vammaisten henkilöiden mahdollisuuksia käyttää moderneja kommunikaatiotyökaluja. Säädökset on dokumentoitu 47 CFR -lain osissa 14 ja 79, ja FCC valvoo niiden noudattamista.

● [FCC:n opas CVAA:n noudattamiseen](https://www.fcc.gov/consumers/guides/21st-century-communications-and-video-accessibility-act-cvaa)

Muut Yhdysvalloissa sovellettavat lait ja hankkeet

[Americans with Disabilities Act \(ADA\), Telecommunications Act, Rehabilitation Act ja muut](http://www.ada.gov/cguide.htm)

#### <span id="page-45-0"></span>**Kanada**

Accessibility for Ontarians with Disabilities Act -lain tavoitteena on edesauttaa esteettömyysstandardien kehittämistä ja käyttöönottoa, jotta Ontariossa asuvat vammaiset voisivat käyttää tuotteita, palveluja ja tiloja laajemmin. Lisäksi laki tarjoaa vammaisille henkilöille mahdollisuuden osallistua esteettömyysstandardien kehittämiseen. AODA:n ensimmäinen standardi on asiakaspalvelustandardi, ja liikennettä, työllisyyttä, tietojenkäsittelyä ja viestintää koskevia standardeja kehitetään parhaillaan. AODA koskee Ontarion hallitusta, Legislative Assembly -lainsäädäntöelintä, kaikkia merkittyjä julkisen sektorin organisaatioita ja kaikkia henkilöitä tai organisaatioita, jotka tarjoavat tuotteita, palveluja tai tiloja julkiselle yleisölle tai kolmansille osapuolille ja joilla on vähintään yksi työntekijä Ontariossa. Esteettömyystoimintojen on oltava käytössä viimeistään 1.1.2025. Saat lisätietoja täältä: [Accessibility for Ontarians with Disability Act](http://www8.hp.com/ca/en/hp-information/accessibility-aging/canadaaoda.html) [\(AODA\).](http://www8.hp.com/ca/en/hp-information/accessibility-aging/canadaaoda.html)

#### **Eurooppa**

EU:n mandaatti 376, ETSI:n tekninen raportti, ETSI DTR 102 612: "Human Factors (HF); European accessibility requirements for public procurement of products and services in the ICT domain (European Commission Mandate M 376, Phase 1)" -asiakirja, joka käsittelee ICT-tuotteiden julkiseen hankintaan vaikuttavia esteettömyysvaatimuksia, on julkaistu.

Tausta: Kolme eurooppalaista standardisointiorganisaatiota on perustanut kaksi rinnakkain toimivaa projektityöryhmää, joiden tehtävät on määritelty Euroopan komission asiakirjassa "Mandate 376 to CEN, CENELEC and ETSI, in Support of Accessibility Requirements for Public Procurement of Products and Services in the ICT Domain".

ETSI TC Human Factors Specialist Task Force 333 on kehittänyt ETSI DTR 102 612:n. Saat lisätietoja STF333:n tehtävistä (esim. toimintaohjeet, tehtävien tarkat määritelmät, aikataulu, aiemmat luonnokset, vastaanotetut kommentit ja työryhmän yhteystiedot) täältä: [Specialist Task Force 333](https://portal.etsi.org/home.aspx).

Sopivien testaus- ja vaatimustenmukaisuusmallien arviointiin liittyvät osat toteutettiin osana rinnakkaista projektia, ja niistä on saatavilla tietoja asiakirjassa CEN BT/WG185/PT. Saat lisätietoja CEN-projektityöryhmän sivustolta. Näitä kahta projektia ohjataan tiiviisti yhdessä.

- [CEN-projektityöryhmä](http://www.econformance.eu)
- [Euroopan komission sähköistä esteettömyyttä koskeva mandaatti \(PDF, 46 kt\)](http://www8.hp.com/us/en/pdf/legislation_eu_mandate_tcm_245_1213903.pdf)
- [Komissio pitää matalaa profiilia sähköisen esteettömyyden suhteen](https://www.euractiv.com/)

#### **Yhdistynyt kuningaskunta**

Vuoden 1995 Disability Discrimination Act -laki (DDA) säädettiin, jotta voitaisiin varmistaa, että sokeat ja vammaiset käyttäjät voivat käyttää sivustoja Yhdistyneessä kuningaskunnassa.

[W3C:n Yhdistynyttä kuningaskuntaa koskevat käytännöt](http://www.w3.org/WAI/Policy/#UK/)

#### **Australia**

Australian hallitus on julkistanut suunnitelman [Web Content Accessibility Guidelines 2.0:n](http://www.w3.org/TR/WCAG20/) noudattamiseksi.

Australian hallinnon kaikkien sivustojen täytyy noudattaa vaatimuksia A-tasolla vuoteen 2012 mennessä ja AA-tasolla vuoteen 2015 mennessä. Uusi standardi korvaa WCAG 1.0:n, jonka noudattamista alettiin vaatia viranomaisilta vuonna 2000.

#### **Koko maailma**

- [JTC1 Special Working Group on Accessibility \(SWG-A\)](http://www.jtc1access.org/)
- [G3ict: Maailmanlaajuinen hanke syrjimättömän ICT-tekniikan kehittämiseksi](http://g3ict.com/)
- <span id="page-46-0"></span>● [Italian esteettömyyslainsäädäntö](http://www.pubbliaccesso.gov.it/english/index.htm)
- [W3C:n Web Accessibility Initiative -hanke \(WAI\)](http://www.w3.org/WAI/Policy/)

# **Hyödyllisiä esteettömyyteen liittyviä resursseja ja linkkejä**

Seuraavat organisaatiot voivat tarjota hyödyllisiä tietoja vammaisuudesta ja iästä johtuvista rajoituksista.

**W HUOMAUTUS:** Tämä ei ole täydellinen luettelo. Organisaatiot on merkitty luetteloon vain tiedottamistarkoitusta varten. HP ei ole vastuussa tiedoista tai kontakteista, joita Internetissä on saatavilla. Maininta tällä sivulla ei ilmaise HP:n hyväksyntää.

### **Organisaatiot**

- American Association of People with Disabilities (AAPD)
- The Association of Assistive Technology Act Programs (ATAP)
- Hearing Loss Association of America (HLAA)
- Information Technology Technical Assistance and Training Center (ITTATC)
- **Lighthouse International**
- **National Association of the Deaf**
- National Federation of the Blind
- Rehabilitation Engineering & Assistive Technology Society of North America (RESNA)
- Telecommunications for the Deaf and Hard of Hearing, Inc. (TDI)
- W3C:n Web Accessibility Initiative -hanke (WAI)

### **Koulutusinstituutiot**

- Kalifornian osavaltionyliopisto, Northridge, Center on Disabilities (CSUN)
- Wisconsinin yliopisto Madison, Trace Center
- Minnesotan yliopisto, Computer Accommodations Program

### **Muita esteettömyyteen liittyviä resursseja**

- ADA (Americans with Disabilities Act) Technical Assistance Program
- **Business & Disability Network**
- **EnableMart**
- **European Disability Forum**
- **Job Accommodation Network**
- **Microsoft Enable**
- Yhdysvaltain oikeusministeriön opas vammaisten oikeuksia koskevaan lainsäädäntöön

### **HP-linkit**

#### [Yhteydenottolomakkeemme](https://h41268.www4.hp.com/live/index.aspx?qid=11387)

<span id="page-47-0"></span>[HP:n turvallisen ja mukavan työympäristön opas](http://www8.hp.com/us/en/hp-information/ergo/index.html)

[HP:n myynti julkisella sektorilla](https://government.hp.com/)

# **Yhteyden ottaminen tukeen**

**FUOMAUTUS:** Tukea on saatavilla vain englanniksi.

- Kuurot tai kuulovammaiset asiakkaat, joilla on kysyttävää HP-tuotteiden teknisestä tuesta tai esteettömyydestä:
	- Soita TRS:n, VRS:n tai WebCapTelin avulla numeroon (877) 656 7058. Palvelu on saatavilla maanantaista perjantaihin kello 06–21 (Mountain Time).
- Asiakkaat, joilla on muita vammoja tai iästä johtuvia rajoituksia ja joilla on kysyttävää HP-tuotteiden teknisestä tuesta tai esteettömyydestä, voivat valita jonkin seuraavista vaihtoehdoista:
	- Soita numeroon (888) 259 5707. Palvelu on saatavilla maanantaista perjantaihin kello 06–21 (Mountain Time).
	- Täytä ja lähetä [yhteydenottolomakkeemme, joka on suunnattu vammaisille ja henkilöille, joilla on](https://h41268.www4.hp.com/live/index.aspx?qid=11387) [iästä johtuvia rajoituksia.](https://h41268.www4.hp.com/live/index.aspx?qid=11387)